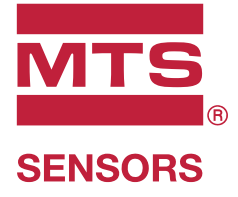

# **Level Plus®**

Trasmettitori di livello magnetostrittivi per liquidi con tecnologia Temposonics®

**Manuale dell'interfaccia Modbus** Serie LP

# **Indice**

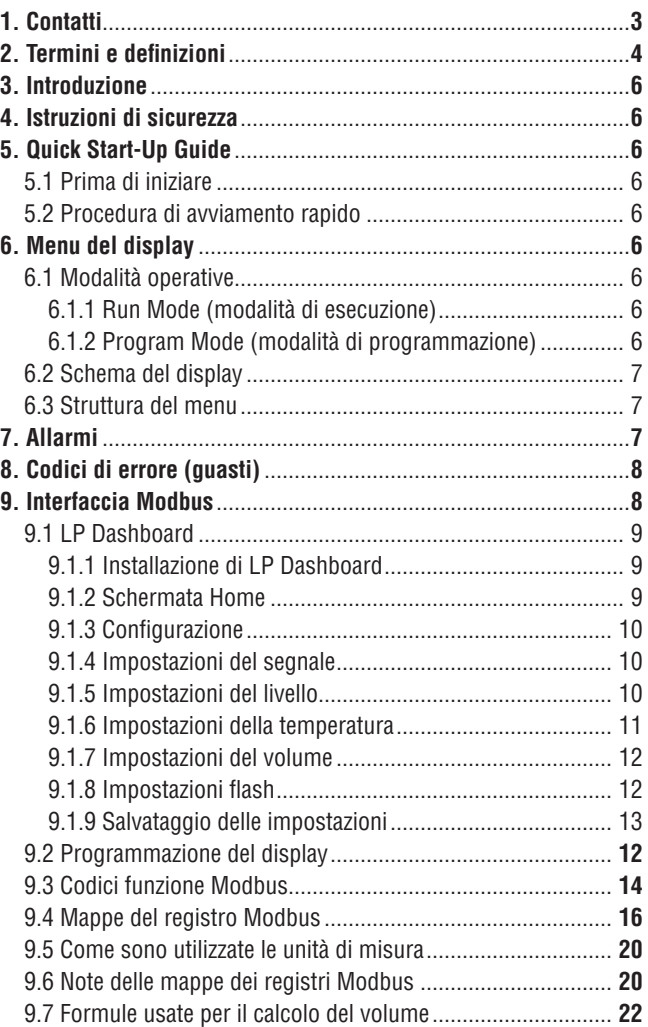

# **Manuale dell'interfaccia Modbus** Serie LP

# **1. Contatti**

# **Stati Uniti**

# **Generale**

Tel: +1-919-677-0100 Fax: +1-919-677-2343 E-mail: [info.us@mtssensors.com](mailto:info.us@mtssensors.com) <http://www.mtssensors.com>

#### **Indirizzo postale e di spedizione**

MTS Systems Corporation Sensors Division 3001 Sheldon Drive Cary, North Carolina, 27513, USA

#### **Assistenza clienti**

Tel: +1-800-633-7609 Fax: +1-800-498-4442 E-mail: [info.us@mtssensors.com](mailto:info.us@mtssensors.com)

#### **Assistenza tecnica e applicazioni**

Assistenza tecnica di emergenza 24 ore Tel: +1-800-633-7609 E-mail: [levelplus@mts.com](mailto:levelplus@mts.com)

## **Germania**

#### **Generale**

Tel: +49-2351-9587-0 Fax: +49-2351-56491 E-mail: [info.de@mtssensors.com](mailto:info.de@mtssensors.com) <http://www.mtssensors.com>

#### **Indirizzo postale e di spedizione**

MTS Sensor Technologie, GmbH & Co. KG Auf dem Schüffel 9 D - 58513 Lüdenscheid, Germania

# **Assistenza tecnica e applicazioni**

Tel: +49-2351-9587-0 E-mail: [info.de@mtssensors.com](mailto:info.de@mtssensors.com) <http://www.mtssensors.com>

#### **Giappone**

# **Generale**

Tel: +81-42-775-3838 Fax: +81-42-775-5516 E-mail: [info.jp@mtssensors.com](mailto:info.jp@mtssensors.com) <http://www.mtssensors.com>

#### **Indirizzo postale e di spedizione**

MTS Sensors Technology Corporation 737 Aihara-cho, Machida-shi Tokyo 194-0211, Giappone

#### **Assistenza tecnica e applicazioni**

Tel: +81-42-775-3838 Fax: +81-42-775-5512

# **2. Termini e definizioni**

#### **6C Mod**

Riferimento di temperatura regolabile per definire VCF.

#### **A**

#### **API Gravity (gravità API)**

Misura di quanto un liquido a base di petrolio è più pesante o leggero dell'acqua. I valori consentiti sono 0...100 gradi *API* per *(6A)* e 0...85 gradi *API* per *(6B)*.

#### **C**

#### **Chimico 6C**

"Fattori di correzione del volume (VCF)" per applicazioni indipendenti e speciali, correzione del volume fino a 60 °F rispetto ai coefficienti di dilatazione termica.

#### **D**

#### **DDA (Direct Digital Access, accesso digitale diretto)**

Protocollo digitale proprietario, sviluppato da MTS per impiego in aree a sicurezza intrinseca.

#### **Density (densità)**

Rapporto massa/volume di un oggetto a una temperatura specifica. Il valore di densità deve essere inserito in lb/cu. ft.

 **E**

#### **Explosion proof (antideflagrante, U.S.)**

Tipo di protezione basata su una custodia nella quale sono disposte le parti che possono innescare un'atmosfera di gas esplosivo e che è in grado di resistere alla pressione sviluppata durante l'esplosione interna di una miscela esplosiva, impedendo la trasmissione dell'esplosione all'atmosfera di gas esplosivo circostante.

 **F**

#### **Flameproof (ignifugo, EU)**

Tipo di protezione, basata su una custodia nella quale sono disposte le parti che possono innescare un'atmosfera con gas esplosivo, in grado di resistere alla pressione sviluppata durante l'esplosione interna di una miscela esplosiva, impedendo la trasmissione dell'esplosione all'atmosfera con gas esplosivo circostante la custodia.

#### **FOUNDATION™ fieldbus**

Sistema per la comunicazione seriale, digitale e bidirezionale, che serve da rete di livello base in un impianto o nell'ambito dell'automazione industriale. Sviluppato e amministrato da fieldbus FOUNDATION™.

 **G**

#### **GOVI (Gross Observed Volume of the Interface, Volume lordo osservato dell'interfaccia)**

Volume totale del serbatoio occupato dal liquido dell'interfaccia. Il valore *GOVI* è indicato solo quando si misurano due liquidi ed è ottenuto sottraendo il volume del prodotto dal volume totale del liquido nel serbatoio (*GOVT – GOVP*).

#### **GOVP (Gross Observed Volume of the Product, volume lordo osservato del prodotto)**

Volume totale del serbatoio occupato dal liquido del prodotto. Quando si misura un solo liquido, corrisponde anche al volume totale del liquido nel serbatoio (*GOVT*). Quando si misurano due liquidi, corrisponde al volume totale del liquido nel serbatoio meno il volume del liquido dell'interfaccia (*GOVT – GOVI*).

#### **GOVT** (**Total Gross Observed Volume,volume lordo osservato totale)**

Volume totale del liquido nel serbatoio. Quando si misura solo un liquido, corrisponde al volume del prodotto (*GOVP*). Quando si misurano due liquidi, corrisponde al volume dei liquidi del prodotto e dell'interfaccia (*GOVP + GOVI*).

# **GOVU (Gross Observed Volume Ullage, volume vuoto lordo osservato)**

Differenza di volume tra la capacità utile del serbatoio e il volume totale nel serbatoio (capacità utile – GOVT).

 **H**

# **HART®**

*Protocollo di comunicazione bidirezionale* che consente la trasmissione dati tra strumentazione da campo intelligente e sistemi host.

# **I**

#### **Interfaccia**

*Sostantivo*; misura del livello di un liquido quando si trova sotto un altro liquido.

#### **Interfaccia**

*Agg.*; il software *Graphical User Interface* (GUI), che serve all'utente per accedere ai protocolli software (*HART®, DDA, MODBUS*).

#### **M**

#### **Mass (massa)**

La proprietà di un corpo, causa del suo peso in un campo gravitazionale, calcolata dalla densità alla temperatura di riferimento moltiplicata per il fattore di correzione del volume (*Densità \* VCF*).

#### **MODBUS**

*Protocollo di comunicazione seriale*, pubblicato da Modicon nel 1979 e utilizzato con i suoi controllori a logica programmabile (PLC). Nelle industrie è diventato de facto un protocollo di comunicazione standard e oggi è il mezzo più diffuso per collegare i dispositivi elettronici industriali.

# **NEMA Type 4X**

 **N**

Prodotto *Enclosure* (custodia) sviluppato per impieghi all'interno e all'esterno, soprattutto per fornire una protezione contro corrosione, sporco e polvere portati dal vento, spruzzi e getti d'acqua ai tubi flessibili; anche per evitare danni dovuti alla formazione di ghiaccio sulla custodia. Non è stato sviluppato per fornire una protezione da condizioni quali la formazione di condensa/ghiaccio interno.

#### **NPT**

*Standard U.S.* che definisce le filettature coniche utilizzate per unire tubi e raccordi.

#### **NSVP (Net Standard Volume of the Product, volume standard netto del prodotto)**

Volume corretto in temperatura per il prodotto liquido nel serbatoio; richiede che il trasmettitore sia ordinato con funzioni per la misura della temperatura. *NSVP* è ottenuto moltiplicando il volume del liquido del prodotto per un fattore di correzione del volume basato sulla temperatura (*GOVP \* VCF*).

#### **0**

#### **Oli pesanti 6A**

"Oli crudi generici", correzione del volume fino a 60 °F rispetto alla gravità API.

#### **Oli leggeri 6B**

"Prodotti generici", correzione del volume fino a 60 °F rispetto alla gravità API.

 **R**

#### **Reference Temperature (temperatura di riferimento)**

*Temperatura* alla quale è eseguita la misura di densità; i valori consentiti sono 32...150 °F (0...66 °C).

 **S**

#### **Specific Gravity (gravità specifica)**

*Rapporto tra la densità* di un liquido e la densità dell'acqua alle medesime condizioni.

#### **Sphere Radius (raggio della sfera)**

*Raggio interno* della sfera che contiene il liquido; il valore è utilizzato per calcolare il volume insieme a *Sphere Offset* (offset della sfera).

#### **Sphere Offset (offset della sfera)**

*Valore di offset* che considera il volume addizionale in una sfera di geometria non uniforme; il valore è utilizzato per calcolare il volume insieme a *Sphere Radius* (raggio della sfera).

#### **Strap Table (tabella di correlazione dei dati)**

*Tabella di misura* che correla l'altezza del serbatoio al volume contenuto fino a quell'altezza. Il trasmettitore può comprendere fino a 100 punti.

#### **Sicurezza intrinseca (A sicurezza intrinseca)**

Tipo di protezione che si basa sulla limitazione dell'energia elettrica, tra apparecchiature con cablaggio di interconnessione esposto ad atmosfera potenzialmente esplosiva, a un livello inferiore a quello che può causare inneschi per scintillamento o effetti termici.

 **T**

#### **TEC (Thermal Expansion Coefficient, coefficiente di dilatazione termica)**

Valore che mette in correlazione la variazione di temperatura di un oggetto con la variazione del suo volume. I valori consentiti sono 270,0...930,0. Le unità TEC sono in 10 E-6/°F.

#### **Temperature Correction Method (metodo di correzione della temperatura)**

Uno di cinque *metodi di correzione del prodotto*, utilizzato per correggere il volume del prodotto nel serbatoio in base alle variazioni di temperatura, a partire da 60 °F compresi (*6A, 6B, 6C, 6C Mod* e *Custom Table (tabella personale*)).

 **V**

#### **Volume Calculation Mode (modalità di calcolo del volume)**

Uno dei due metodi utilizzati per calcolare misure volumetriche a partire da misure di livello, comprese *Sphere* (sfera) e *Strap Table* (tabella di correlazione dei dati).

#### **VCF (Volume Correction Factor, fattore di correzione del volume)**

Tabella di misure che correla i punti di temperatura con i fattori di correzione per la dilatazione/contrazione dei liquidi. Il trasmettitore può comprendere fino a 50 punti.

#### **W**

#### **Working Capacity (capacità utile)**

*Volume massimo di un liquido* che deve essere contenuto nel serbatoio in base alle specifiche; tipicamente l'80% del volume massimo dei serbatoi prima del troppo pieno.

# **3. Introduzione**

### **3.1 Scopo e uso di questo manuale**

Prima di avviare l'apparecchiatura, leggere attentamente questa documentazione e attenersi alle istruzioni di sicurezza.

Il contenuto di questa documentazione tecnica e dei vari allegati ha lo scopo di fornire informazioni sull'esecuzione del montaggio, dell'installazione e della messa in servizio da parte di personale di assistenza, qualificato secondo IEC 60079-14 e/o da tecnici di assistenza formati da MTS, e nel rispetto delle normative locali.

#### **3.2 Simboli e avvisi utilizzati**

Gli avvisi sono previsti per la sicurezza personale e per evitare di danneggiare il prodotto descritto o i dispositivi collegati. In questa documentazione, le informazioni e gli avvisi di sicurezza per evitare pericoli, che possono danneggiare la salute del personale o i materiali, sono evidenziati da un pittogramma che li precede e da una definizione riportata subito sotto.

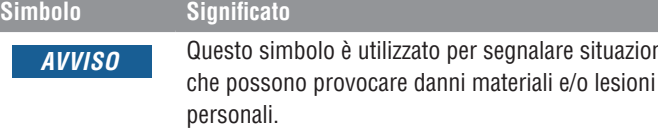

# **4. Istruzioni di sicurezza**

#### **4.1 Destinazione d'uso**

Lo scopo di questa documentazione è di fornire informazioni dettagliate sull'interfaccia del protocollo. Tutte le informazioni correlate alla sicurezza sono riportate nel manuale operativo specifico del prodotto. Leggere il manuale operativo prima di collegare il trasmettitore di livello.

# **5. Guida rapida all'avviamento**

# **5.1 Prima di iniziare**

#### **Nota:**

Per garantire il corretto funzionamento, utilizzare un convertitore RS-485 con "Send Data Control" (invia controllo dei dati) e il software di configurazione M-Series Set-up Software.

*Esempio:*  RS-485-USB, MTS 380114

#### **5.2 Procedura di avviamento rapido**

- 1. Collegare +24 V c.c. ai morsetti.
- 2. Collegare le linee dati ai morsetti.
- 3. Collegare il PC (o un altro dispositivo) alle linee dati. (Se si utilizza un PC, impiegare un convertitore RS-485-USB; v. Nota precedente per maggiori informazioni).
- 4. Attivare l'alimentazione del trasmettitore.
- 5. Avviare LP Dashboard. Selezionare Com Port (porta COM) e Address (indirizzo). Impostazione predefinita dell'indirizzo "247" per Modbus.
- 6. Modificarlo con un indirizzo adatto alla rete di installazione.
- 7. Verificare che il funzionamento del galleggiante di interfaccia, del galleggiante di prodotto e/o della temperatura sia corretto.
- 8. Disattivare l'alimentazione del trasmettitore.
- 9. Scollegare le linee dati.
- 10. Installare il trasmettitore nel contenitore (v. Manuale operativo).
- 11. Ricollegare l'alimentazione e le linee dati.
- 12. Tarare il livello attuale del serbatoio utilizzando il software di configurazione (opzionale).
- 13. Verificare la comunicazione con il sistema host.

#### **Parametri di comunicazione predefiniti**

Modbus: 4800 BAUD 8, N, 1 8 bit di dati, nessuna parità, 1 bit di stop

# **6. Menu del display**

Tutti i trasmettitori di livello per liquidi della Serie LP sono forniti con un pennino (Stylus codice MTS n. 404108), che serve per interagire con il display. Per le custodie a intercapedine singola e doppia, il pennino è stato sviluppato per consentire la programmazione del dispositivo senza aprire la custodia. Quando si utilizza il pennino, allinearlo al contorno dei pulsanti e nella medesima direzione. Un allineamento non corretto del pennino può causare il malfunzionamento del display.

#### **Nota:**

*AVVISO* Questo simbolo è utilizzato per segnalare situazioni

Non utilizzare altri dispositivi oltre al pennino MTS per interagire con il display sulle Serie LP.

#### **Nota:**

Un uso non corretto del pennino può causare il malfunzionamento del display.

#### **6.1 Modalità operative**

Il trasmettitore di livello della Serie LP può funzionare in base a una delle seguenti modalità operative. Queste modalità possono servire per tarare e configurare vari parametri operativi.

#### **6.1.1 Run Mode (modalità di esecuzione)**

La modalità di esecuzione è la modalità di funzionamento principale. Questa modalità consente di eseguire le misure, visualizzare i dati e rispondere ai comandi Modbus.

#### **6.1.2 Program Mode (modalità di programmazione)**

La modalità di programmazione è fondamentale per la messa in servizio e la ricerca guasti del trasmettitore di livello. Il menu completo e le funzioni disponibili sono indicate nel paragrafo 6.3 Struttura del menu. Per accedere alla modalità di programmazione, utilizzare il pennino e premere il tasto Invio, come descritto nel paragrafo 6.2 Schema del display. La modalità di programmazione è protetta da password per evitare modifiche non autorizzate. La password predefinita in fabbrica è 27513. Quando è attiva la modalità di programmazione, la comunicazione a distanza non funziona. È disponibile una funzione automatica di timeout affinché il trasmettitore non sia lasciato inavvertitamente in modalità di programmazione. Il timeout è impostato su 1 minuto, prima che sia visualizzato un messaggio con la richiesta di tempo supplementare. Il timeout totale è 2 minuti.

#### **Nota:**

Ogni volta che si esce dalla modalità di programmazione utilizzando il display, il dispositivo esegue un reset per garantire che tutte le modifiche siano state accettate. Il reset richiede circa 5 secondi prima che il trasmettitore di livello sia di nuovo in grado di rispondere ai comandi.

#### **Nota:**

In modalità di programmazione, il trasmettitore non risponde ai comandi Modbus in entrata. Al controllore è inviato un errore di occupato per segnalare che il dispositivo è in modalità di programmazione. Questa funzione evita che un utente programmi il dispositivo da una postazione remota mentre un altro utente accede a questa modalità dal display.

### **6.2 Schema del display**

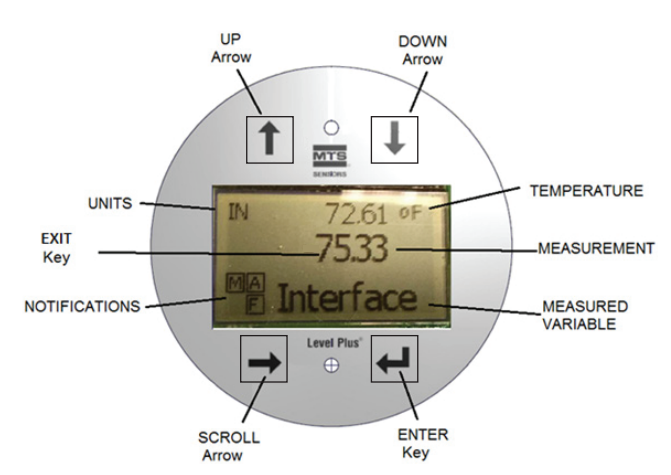

# *Fig. 1: Display Modbus*

**Freccia SU** – Serve per spostare il cursore sullo schermo verso l'alto e per incrementare un numero.

**Freccia GIÙ** – Serve per spostare il cursore sullo schermo verso il basso e per diminuire un numero.

**Freccia di SCORRIMENTO** – Serve per spostare il cursore sullo schermo verso destra; al termine il cursore torna all'inizio.

**Tasto INVIO** – Serve per accedere a Program Mode (modalità di programmazione), selezionare la voce evidenziata e confermare la selezione.

**Tasto ESCI** – Tasto nascosto al centro del display, che serve per uscire dal menu in qualsiasi momento.

**VARIABILE MISURATA** – La variabile di processo che è stata selezionata per essere visualizzata. Il display scorre automaticamente tra le variabili selezionate.

**MISURA** – Il valore numerico per la VARIABILE MISURATA indicata sul display.

**UNITÀ** – Unità di misura per la VARIABILE MISURATA indicata sul display.

**TEMPERATURA** – Temperatura media del prodotto nel serbatoio. È visualizzata solo se il trasmettitore di livello è stato acquistato con la misura di temperatura.

**NOTIFICHE** – Quattro caselle con lettere. La casella in alto a sinistra è sempre presente e contiene una D per indicare la modalità DDA o una M per la modalità Modbus. La casella in alto a destra, A, è visualizzata solo in caso di allarme. Utilizzare la Freccia SU per visualizzare gli allarmi. La casella in basso a destra, F, è visualizzata solo in caso di guasto. Utilizzare la Freccia GIÙ per visualizzare i codici di errore. La casella in basso a sinistra, P, è visualizzata solo quando il dispositivo viene programmato a distanza.

#### **6.3 Struttura del menu**

- Data From Device (dati dal dispositivo) **Display** 
	- Units (unità di misura)
	- $\triangleright$  Length Units (unità di lunghezza)
	- $\triangleright$  Temp Units (unità di temperatura)
	- ▶ Volume Units (unità di volume)
	- Address (indirizzo)
	- Signal Strength (potenza del segnale)
		- ▶ Prod Trig Lvl (potenza di attivazione livello prodotto)
		- ▶ Int Trig Lvl (potenza di attivazione livello interfaccia)
		- ▶ Roof Trig Lvl (potenza di attivazione livello tetto)
- Calibrate (tarare)
	- **Product Level (livello del prodotto)** 
		- ▶ Current Level (livello attuale)
		- ` Offset
	- Interface Level (livello dell'interfaccia)
		- ▶ Current Level (livello attuale)
		- ▶ Offset
	- Roof Level (livello del tetto)
		- ▶ Current Level (livello attuale)
		- ▶ Offset
- Factory (parametri di fabbrica)
	- Settings (impostazioni)
		- ` Gradient (gradiente)
		- ▶ Serial Number (numero di serie)
		- ▶ HW Revision (revisione HW)
		- ▶ SW Revision (revisione SW)
		- ▶ SARA Blanking
		- $\triangleright$  Magnet Blanking (blanking del magnete)
		- Gain (guadagno)
		- $\triangleright$  Min Trig Level (potenza di attivazione livello min.)
	- Temp Setup (configurazione della temperatura)
	- Float Config (configurazione del galleggiante)
	- Auto Threshold (soglia automatica)
	- Baud Rate (velocità di trasmissione)
	- Volume
	- Reset to Factory (reset alle impostazioni di fabbrica)

# **7. Allarmi**

L'uscita Modbus è dotata di vari allarmi che sono visualizzati sul display. Utilizzare il pennino per picchiettare sulla freccia SU e visualizzare gli allarmi. L'uscita Modbus è impostata per un errore di massimo, superiore alla lunghezza ordinata, nel caso si presenti un problema e il valore di livello generato in uscita non sia affidabile.

# **8. Codici di errore (guasti)**

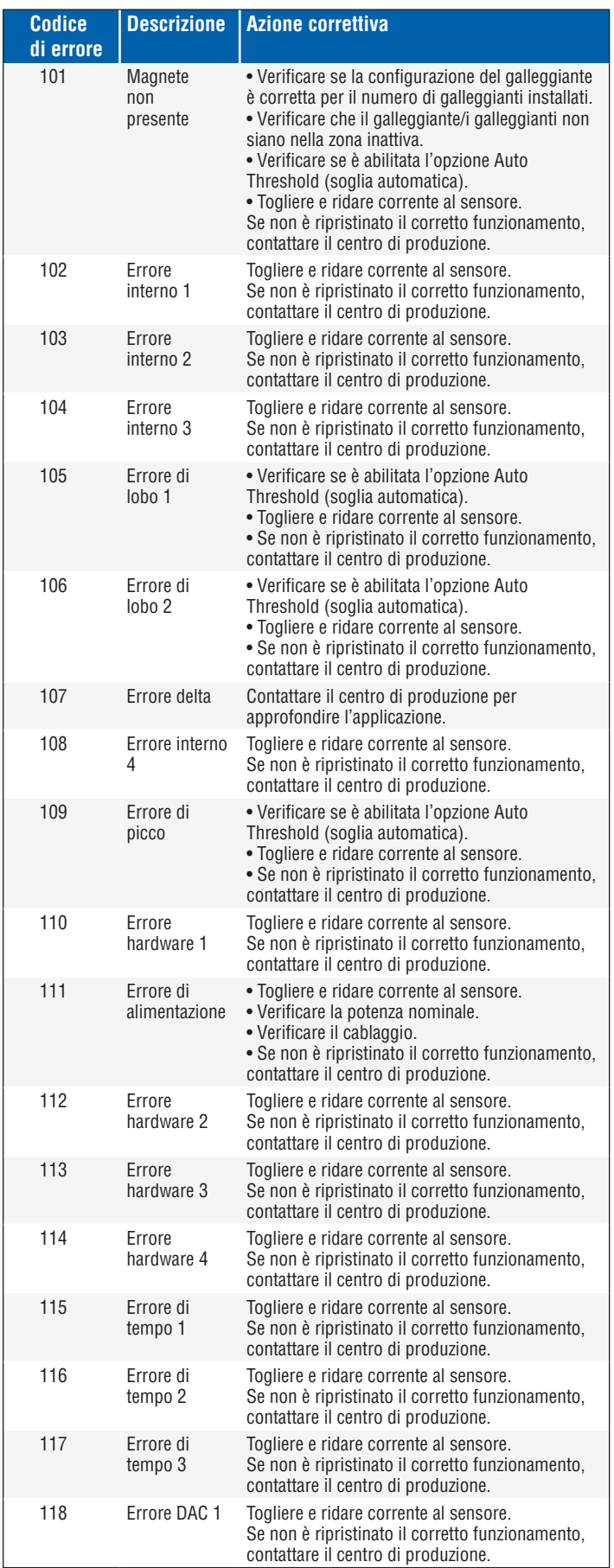

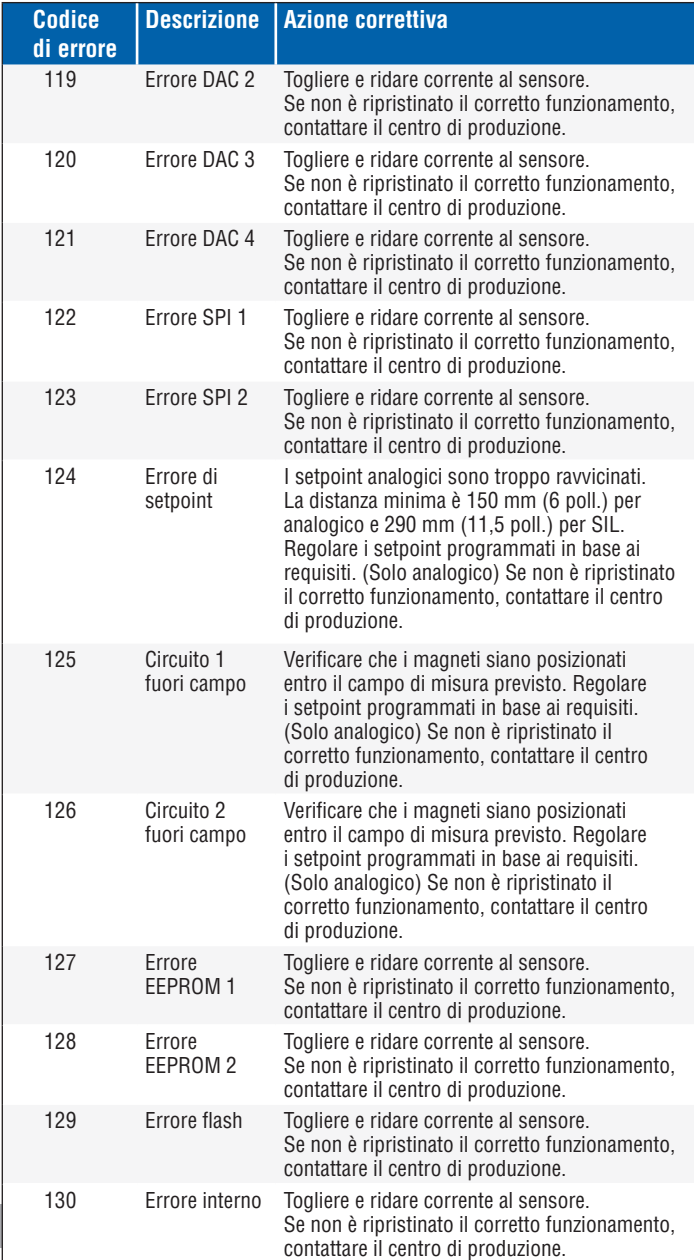

# **9. Interfaccia Modbus**

# **Nota:**

La terminazione e la regolazione del bias delle linee dati RS-485 sono come segue:

#### **Regolazione del bias**

Tutti i trasmettitori della Serie LP utilizzano ricetrasmittenti RS-485/RS-422 Fail-Safe (a prova di errore), Slew-Rate-Limited (con velocità di risposta limitata). Sui dispositivi di collegamento (PLC, DCS, PC, convertitore) non devono essere presenti regolatori bias e resistori addizionali.

#### **Terminazione**

Tutti i trasmettitori della Serie LP utilizzano ricetrasmittenti RS-485/ RS-422 Fail-Safe (a prova di errore), Slew-Rate-Limited (con velocità di risposta limitata). Sui dispositivi di collegamento (PLC, DCS, PC, convertitore) non sono richiesti resistori di terminazione aggiuntivi.

#### **9.1 LP Dashboard**

L'implementazione del protocollo Modbus per il trasmettitore digitale è conforme a "*Modicon Modbus Protocol Reference Guide, PIMBUS-300 Rev. G*" messo a disposizione da Modicon, Inc. Le informazioni fornite di seguito presuppongono una familiarità con il protocollo Modbus, come descritto in questa guida di riferimento. Tutte le informazioni fornite valgono solo per il protocollo Modbus RTU.

#### **9.1.1 Installazione di LP Dashboard**

Le regolazioni della taratura e dei parametri di configurazione dell'interfaccia Modbus possono essere eseguiti mediante la dashboard delle Serie LP. La dashboard può essere controllata da Windows 7 o nuovi sistemi operativi OS utilizzando un convertitore RS-485-USB (codice MTS n. 380114).

Eseguire la seguente procedura per installare LP Dashboard e stabilire la comunicazione:

- 1. Installare il software di configurazione dalla chiavetta USB fornita con il trasmettitore di livello o visitare www.mtssensors.com per scaricare l'ultima versione.
- 2. Collegare il trasmettitore di livello a un convertitore RS-485-USB, collegare l'alimentazione 24 V c.c. al trasmettitore di livello e il convertitore RS-485-USB al PC. Di seguito, un esempio di configurazione.

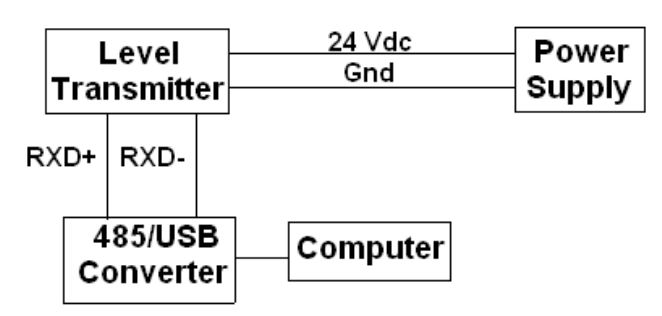

*Fig. 2: Configurazione a titolo di esempio*

- 3. Aprire LP Dashboard e selezionare il protocollo Modbus dal menu a discesa.
- 4. Selezionare COM Port. Il software visualizza le porte COM attive. Verificare che il convertitore sia stato collegato prima di avviare LP Dashboard, altrimenti la porta COM non è visualizzata.
- 5. L'indirizzo predefinito del trasmettitore di livello impostato in fabbrica è 247. Selezionare l'indirizzo 247. Se non si conosce l'indirizzo, per cercarlo si può utilizzare la funzione Search (ricerca) in fondo al campo dell'indirizzo o del menu del display.

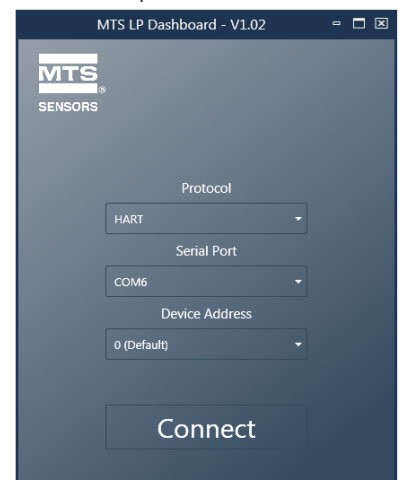

#### **9.1.2 Schermata Home**

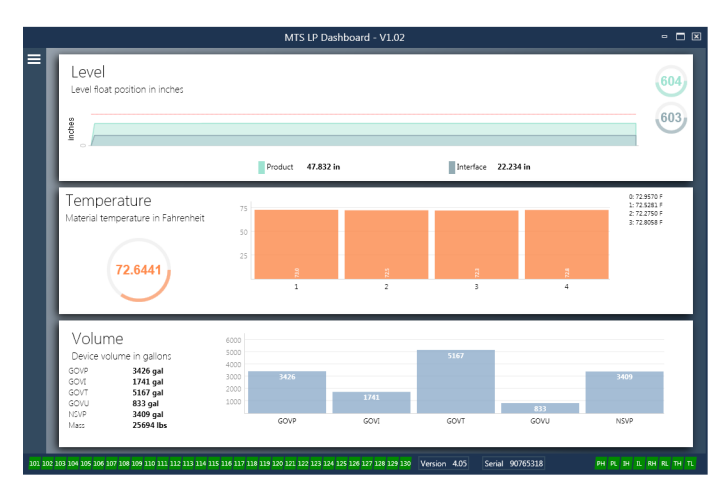

*Fig. 4: Schermata Home* 

La schermata Home di LP Dashboard risulta diversa a seconda se è stata ordinata la temperatura ed è stata abilitata la misura di volume. Se il trasmettitore di livello comprende la misura di temperatura ed è stata abilitata la misura di volume, la schermata Home apparirà come di seguito illustrato. Se il trasmettitore di li livello non comprende la misura di temperatura, la schermata Home non visualizzerà il relativo pannello centrale. Se sul trasmettitore di livello non è stata abilitata la misura di volume, la schermata Home non visualizzerà il pannello inferiore. Si può accedere alla schermata Home premendo le tre barre bianche in alto a sinistra.

Il pannello del livello posto in alto indica la misura di livello per prodotto e interfaccia. Se è stato selezionato solo il galleggiante del prodotto, è visualizzato solo questo galleggiante. I numeri in grassetto sono il livello numerico e il grafico time-lapse raffigura i numeri. La linea rossa è il livello massimo approssimativo, che si basa sulla lunghezza ordinata per il trasmettitore di livello. I numeri sulla destra del pannello Level (Livello) indicano il livello di attivazione per il galleggiante del prodotto in alto e per il galleggiante dell'interfaccia in basso. Indicano la potenza del segnale di ritorno nel trasmettitore di livello.

Il pannello della temperatura indica solo se la misura di temperatura è stata ordinata e attivata. Sulla sinistra è riportato il valore numerico della temperatura media di tutti i sensori di temperatura, presenti sotto il livello del prodotto. Il bargraph al centro del pannello visualizza i singoli punti di misura della temperatura. Temperature 1 è sempre la temperatura più bassa e più vicina al fondo della tubazione o del tubo flessibile.

Il pannello del volume è quello inferiore. A sinistra troviamo il valore numerico per GOVP, GOVI, GOVT, GOVU, NSVP e la massa, comprese le unità di misura. Il bargraph al centro è un grafico a barre della misura di volume.

Lungo la parte inferiore della schermata Home c'è un indicatore visivo dei codici di errore riportati nel paragrafo 8. Il verde indica assenza di errori e il rosso ne indica la presenza. Vicino, nella parte centrale, è riportata la versione firmware seguita dal numero di serie. Tutto a destra si trovano le luci degli allarmi software che possono essere impostate in LP Dashboard. Verde indica che l'allarme non è scattato mentre rosso indica che è scattato.

*Fig. 3: Schermata di avvio*

#### **9.1.3 Configurazione**

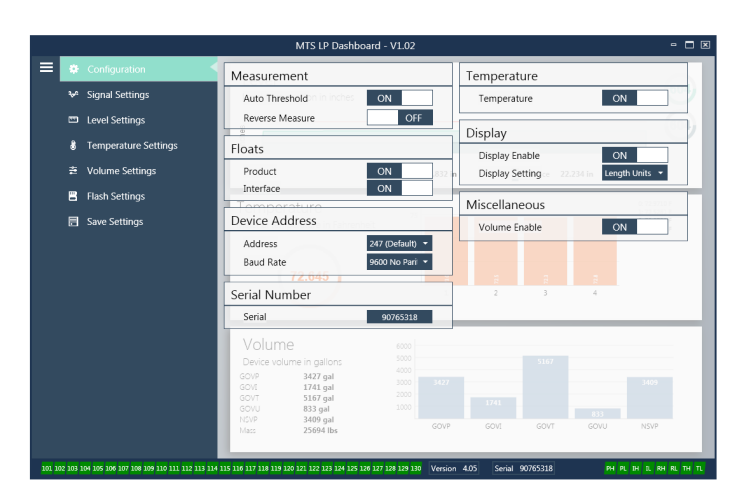

#### *Fig. 5: Configurazione*

La scheda Configuration (configurazione) consente di configurare il trasmettitore di livello per la specifica applicazione.

#### *Impostazione di fabbrica:*

**Auto Threshold (soglia automatica):** L'impostazione predefinita è ON e non deve essere disattivata. Questa opzione consente al dispositivo di regolare automaticamente la soglia e ottenere delle prestazioni ottimali.

**Product Float (galleggiante del prodotto):** Impostazione predefinita ON per tutte le applicazioni.

**Interface Float (galleggiante dell'interfaccia):** Impostazione predefinita ON se si ordinano 2 circuiti. Impostazione predefinita OFF se si ordina 1 circuito. Se il numero di galleggianti attivati è diverso da quello dei galleggianti fisici, il trasmettitore di livello assume lo stato di Errore.

**Serial Number (numero di serie):** Numero di serie assegnato da MTS durante la fabbricazione. Il numero di serie serve per tracciare e sostituire le parti. Non deve essere modificato.

**Temperature (temperatura):** Impostazione predefinita OFF se ordinato senza temperatura. Impostazione predefinita ON se ordinato con temperatura. Impostando la temperatura su ON se il trasmettitore di livello non è stato ordinato con la temperatura, non darà una lettura di temperatura e il trasmettitore di livello sarà costretto ad assumere lo stato di errore.

**Display Enable (abilita display):** impostazione predefinita ON. È possibile disabilitare il display impostando l'opzione su OFF e spegnendo e riaccendendo il dispositivo.

#### **Configurabile dall'utente:**

**Reverse Measure (inverti misura):** Consente all'utente finale di cambiare la direzione di conteggio del trasmettitore di livello MTS. Con l'impostazione predefinita OFF, il trasmettitore di livello fa riferimento al puntale del tubo/ flessibile e il conteggio viene incrementato a partire dal puntale. Con l'impostazione ON, il riferimento è alla testa del trasmettitore di livello e il conteggio viene incrementato con lo spostamento verso il puntale.

**Device Address (indirizzo del dispositivo):** L'utente finale può configurare l'indirizzo Modbus. L'indirizzo predefinito è 247. L'indirizzo predefinito non deve essere utilizzato in una rete.

**Baud Rate (velocità di trasmissione):** Consente all'utente finale di selezionare la velocità di trasmissione richiesta. L'impostazione predefinita è 4800.

**Display Setting (impostazione del display):** Consente all'utente finale di configurare il display. Le opzioni disponibili sono livello o volume. L'impostazione predefinita è livello.

**Volume Enable (abilita volume):** Consente all'utente finale di attivare e disattivare il calcolo del volume della Serie LP.

#### **9.1.4 Impostazioni del segnale**

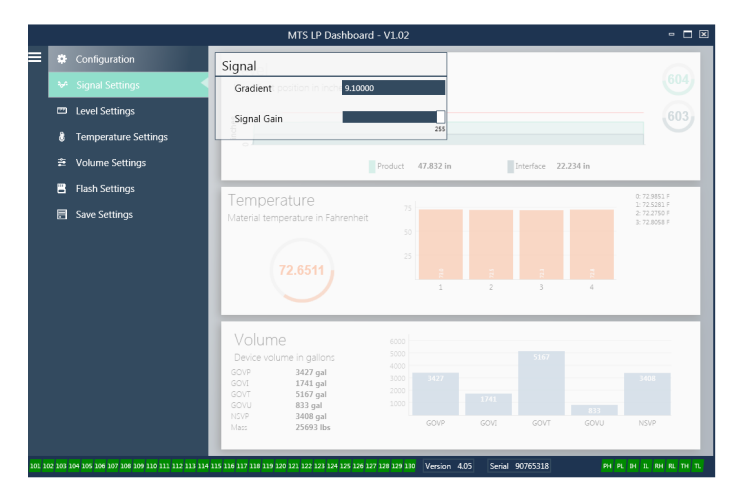

*Fig.6: Impostazioni del segnale*

#### *Impostazione di fabbrica:*

**Gradient (gradiente):** È la velocità alla quale viaggiano i segnali magnetostrittivi attraverso l'elemento sensibile. Tipicamente il campo è 8,9...9,2. Non modificare questo parametro a meno che non si sostituisca l'elemento sensibile. La modifica di questo numero influenza direttamente l'accuratezza.

**Signal Gain (guadagno del segnale):** È la potenza dell'impulso di interrogazione. MTS utilizza la medesima elettronica per tutte le lunghezze e regola il segnale in base alla lunghezza ordinata. Questo parametro non deve essere cambiato, a meno che la modifica non sia autorizzata dal centro di produzione MTS.

#### **9.1.5 Impostazioni di livello**

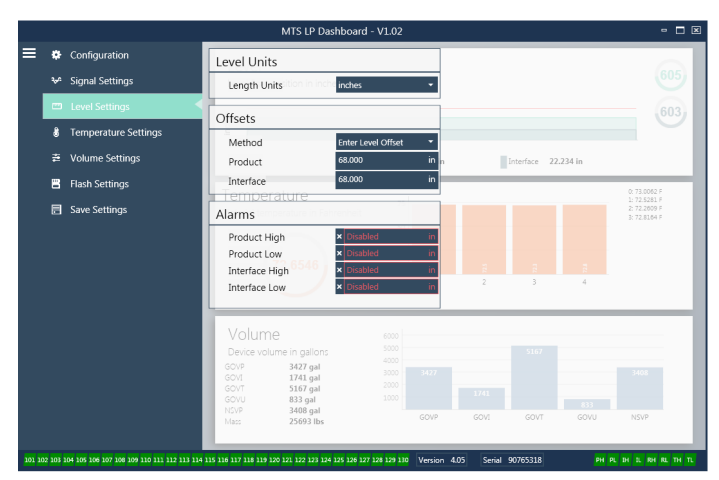

*Fig. 7: Impostazioni del segnale*

#### **9.1.5 Impostazioni del livello (continua)**

#### *Impostazione di fabbrica:*

**Method – Enter Level Offset (metodo - inserire offset di livello):** È un metodo di taratura che modifica direttamente l'offset della misura di livello. L'offset è il punto di riferimento zero utilizzato per determinare l'uscita di livello. Non può essere utilizzato senza l'assistenza del centro di produzione.

**Product Offset (offset del prodotto):** È la lunghezza totale del trasmettitore di livello, che comprende lunghezza ordinata, zone inattive e lunghezza di montaggio. Non modificare il metodo Enter Level Offset (inserire offset di livello) senza l'assistenza del centro di produzione. L'offset si modificherà dopo che è stato usato il parametro Enter Current Tank Level (inserisci livello del serbatoio attuale) per il prodotto. Product Offset (offset del prodotto) e Interface Offset (offset dell'interfaccia) sono tra loro indipendenti.

**Interface Offset (offset dell'interfaccia):** È la lunghezza totale del trasmettitore di livello, che comprende lunghezza ordinata, zone inattive e lunghezza di montaggio. Non modificare il metodo Enter Level Offset (inserire offset di livello) senza l'assistenza del centro di produzione. L'offset si modificherà dopo che è stato usato il parametro Enter Current Tank Level (inserisci livello del serbatoio attuale) per l'interfaccia. Product Offset (offset del prodotto) e Interface Offset (offset dell'interfaccia) sono tra loro indipendenti.

#### **Configurabile dall'utente:**

**Length Units (unità di lunghezza):** Unità di misura utilizzata per unità ingegneristiche. Predefinita in pollici se ordinata in pollici e in millimetri se ordinata in millimetri. Le opzioni sono pollici, piedi, millimetri, centimetri e metri.

**Method - Enter Current Tank Level (metodo - inserisci livello del serbatoio attuale):** È il metodo di taratura che regola il trasmettitore di livello in base a un punto di misura. Selezionare Enter Current Tank Level dalla casella di riepilogo a discesa Method. Accedere a Product Level (livello del prodotto) e inserire il valore del livello attuale del prodotto in base a una misura manuale mentre non si modifica il livello nel serbatoio. Accedere a Interface Level (livello dell'interfaccia) e inserire il valore del livello di interfaccia attuale in base a una misura manuale mentre non si modifica il serbatoio. Fare clic sulla casella Update (aggiorna), nell'angolo in basso a sinistra, quando viene visualizzata. Il trasmettitore di livello è ora tarato.

**Product High Alarm (allarme high del prodotto):** Allarme software che può essere disabilitato o abilitato facendo clic su X e su √ vicino alla casella. L'allarme si attiva se il livello del prodotto supera il valore della casella.

**Product Low Alarm (allarme low del prodotto):** Allarme software che può essere disabilitato o abilitato facendo clic su X e su √ vicino alla casella. L'allarme si attiva se il livello del prodotto è inferiore al valore della casella.

**Interface High Alarm (allarme high dell'interfaccia):** Allarme software che può essere disabilitato o abilitato facendo clic su X e su √ vicino alla casella. L'allarme si attiva se il livello dell'interfaccia supera il valore della casella.

**Interface Low Alarm (allarme low dell'interfaccia):** Allarme software che può essere disabilitato o abilitato facendo clic su X e su √ vicino alla casella. L'allarme si attiva se il livello dell'interfaccia è inferiore al valore della casella.

#### **9.1.6 Impostazioni della temperatura**

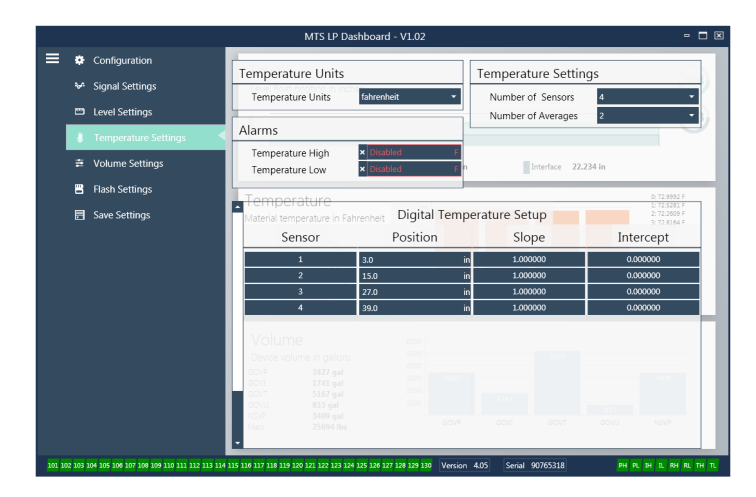

*Fig. 8: Impostazioni della temperatura*

#### *Impostazione di fabbrica:*

**Number of Sensors (numero di sensori):** Definisce quanti sensori di temperatura cerca il trasmettitore di livello. Il numero deve corrispondere a quello dei sensori di temperatura riportato nel numero del modello.

**Number of Averages (numero di valori della media):** È il numero di letture di temperatura con cui si calcola la media per l'uscita di temperatura. Quanto maggiore è il numero, tante più sono le letture di temperatura utilizzate per il calcolo della media. Quanto maggiore è il numero, tanto più regolare è l'uscita, ma anche tanto più lenti sono gli aggiornamenti alle variazioni della temperatura di processo.

**Position (posizione):** La posizione del sensore di temperatura con riferimento all'estremità del tubo.

**Slope (pendenza):** È il fattore di taratura per il sensore di temperatura. L'impostazione predefinita è 1,0. Non deve essere modificato a meno che non si ordini un nuovo elemento sensibile con misura di temperatura.

**Intercept (intercetta):** È il fattore di taratura per il sensore di temperatura. L'impostazione predefinita è 0,0. Non deve essere modificato a meno che non si ordini un nuovo elemento sensibile con misura di temperatura.

#### **Configurabile dall'utente:**

**Temperature Units (unità di temperatura):** Consente di modificare le unità di misura per le impostazioni della temperatura. Le opzioni sono Fahrenheit o Celsius.

**Temperature High Alarm (allarme high di temperatura):** Allarme software che può essere disabilitato o abilitato facendo clic su X e su √ vicino alla casella. L'allarme si attiva se la temperatura supera il valore della casella.

**Temperature Low Alarm (allarme low di temperatura):** Allarme software che può essere disabilitato o abilitato facendo clic su X e su √ vicino alla casella. L'allarme si attiva se la temperatura è inferiore al valore della casella.

#### **9.1.7 Impostazioni del volume**

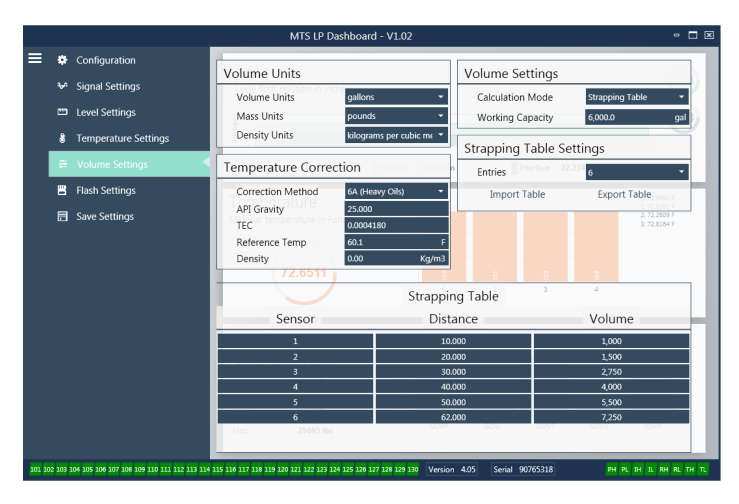

*Fig. 9: Impostazioni analogiche*

#### **Configurabile dall'utente:**

**Volume Units (unità di volume):** Consente all'utente di selezionare l'unità di misura per l'uscita del volume. Le opzioni disponibili sono litri, millimetri cubi, metri cubi, pollici cubi, piedi cubi, galloni e barili.

**Density Units (unità di densità):** Consente all'utente di selezionare l'unità di misura per l'ingresso di densità. Le opzioni disponibili sono chilogrammi, grammi, once, libbre e tonnellate.

**Mass Units (unità di massa):** Consente all'utente di selezionare l'unità di misura per l'uscita della massa. Le opzioni disponibili sono grammi per millilitro, grammi per litro, chilogrammi per metro cubo, chilogrammi per litro, libbre per pollice cubo, libbre per piede cubo, libbre per gallone, tonnellata per iarda cubica e tonnellate per metro cubo.

**Correction Method (metodo di correzione):** Consente all'utente finale di selezionare il metodo di correzione della temperatura dalle tabelle API disponibili, compresi i metodi 6A, 6B, 6C, 6C Mod e Custom Table (tabella personalizzata). Custom Table consente all'utente finale di inserire fino a 50 tabelle personalizzate per la correzione della temperatura.

**API Gravity (gravità API):** Consente all'utente finale di inserire la gravità API del liquido, come definito nel glossario. Serve per i metodi di correzione 6A e 6B.

**TEC (Thermal Expansion Coefficient):** È il coefficiente di dilatazione termica utilizzato per la correzione della temperatura. I valori consentiti sono 270...930. Le unità TEC sono in 10 E-6/gradi F. Serve per il metodo di correzione 6C Mod.

**Reference Temp (temperatura di riferimento):** Consente all'utente di specificare la temperatura di riferimento per il metodo di correzione 6C Mod.

**Density (densità):** Consente all'utente di inserire la densità misurata per i calcoli della massa

**Calculation Mode (modalità di calcolo):** Consente all'utente finale di selezionare tra l'uso di una tabella di correlazione o una sfera. L'impostazione predefinita è Sphere (sfera).

**Working Capacity (capacità utile):** Consente all'utente finale di inserire la capacità utile del serbatoio per poter calcolare il volume libero.

**Sphere Radius (raggio della sfera):** Raggio della sfera da utilizzare per i calcoli del volume.

**Sphere Offset (offset della sfera):** Valore di offset da sommare al calcolo del volume della sfera basato sulla geometria del serbatoio.

**Entries (inserimenti):** Consente all'utente di selezionare quanti punti immettere per le tabelle di correlazione. Massimo 200.

**Export Table (esporta tabella):** Consente all'utente di esportare la tabella di correlazione dal trasmettitore di livello. Si deve eseguire sempre dopo avere completato la tabella di correlazione. Salvare con il nome del sito, il numero del serbatoio e altri identificativi univoci.

**Import Table (importa tabella):** Consente all'utente di importare la tabella di correlazione da un file. Serve quando si sostituisce l'elettronica o per serbatoi con le medesime dimensioni.

#### **9.1.8 Impostazioni flash**

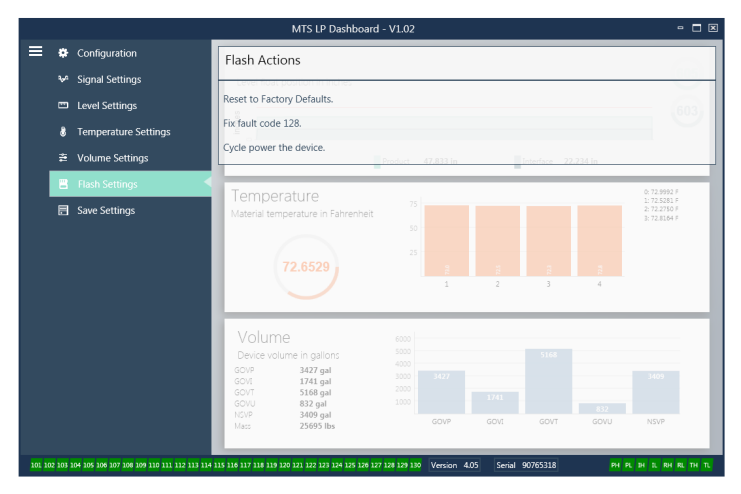

*Fig. 10: Impostazioni flash*

#### **Configurabile dall'utente:**

**Reset alle impostazioni di fabbrica:** Consente all'utente finale di ripristinare tutte le impostazioni a quelle originali, risalenti a quando il dispositivo ha lasciato il centro di produzione MTS. Serve come primo passo nella ricerca guasti. Considerare che i setpoint di zero e span saranno ripristinati alle impostazioni di fabbrica.

**Fix fault code 128 (codice di errore fisso 128):** Se il codice di errore 128 è visualizzato in rosso, fare clic sul collegamento sulla dashboard per cancellare l'errore.

**Cycle power the device (alimentare/disalimentare il dispositivo):**  Consente all'utente finale di disattivare/attivare automaticamente l'alimentazione e di riavviare il trasmettitore.

#### **9.1.9 Salvataggio delle impostazioni**

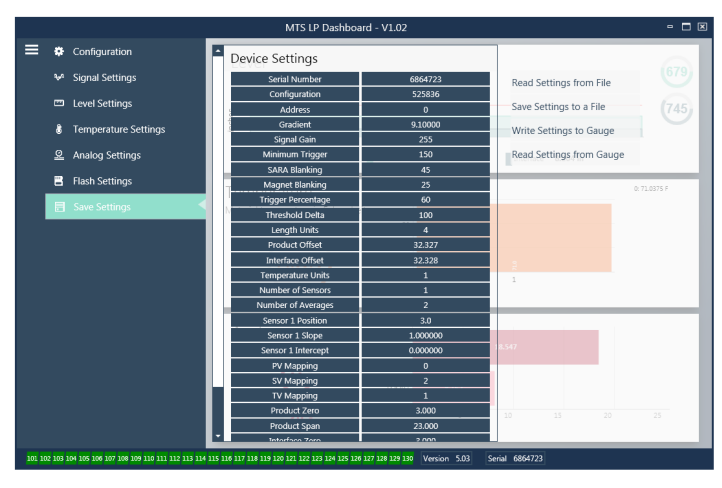

*Fig. 11: Salvataggio delle impostazioni*

#### **Configurabile dall'utente:**

**Read Settings from File (leggi impostazioni da file):** Consente all'utente finale di caricare i parametri di fabbrica da un file di backup a LP Dashboard. Questa azione è eseguita di solito da un file di backup salvato o dal file di backup originale conservato da MTS.

**Write Setting to a File (scrivi impostazioni in un file):** Consente all'utente finale di scaricare un file di backup o i parametri di fabbrica da LP Dashboard a un PC. Questa azione è eseguita di solito dopo Read Settings from Gauge (leggi impostazioni dal misuratore). Nota – Attendere che tutte le impostazioni cambino di colore, da rosso a bianco, prima di scrivere; la variazione di colore segnala che le impostazioni sono state aggiornate.

**Write Settings to Gauge (scrivi impostazioni nel misuratore):** Consente all'utente finale di programmare il trasmettitore di livello con i parametri di fabbrica visualizzati su LP Dashboard. Questa azione è eseguita di solito dopo Read Settings from File (leggi impostazioni da file).

**Read Settings from Gauge (leggi impostazioni dal misuratore):** Consente all'utente finale di aggiornare tutti i parametri di fabbrica visualizzati sullo schermo. Tutte le impostazioni diventano rosse

e di nuovo bianche non appena sono state aggiornate.

#### **Nota:**

Una copia del file di backup è conservata da MTS, compresi tutti i parametri di fabbrica con cui era configurato in origine il trasmettitore di livello al termine del collaudo e della taratura nel centro di produzione MTS. MTS su richiesta può fornire una copia del file di backup in base al numero di serie del trasmettitore. Contattare l'Assistenza tecnica MTS per supporto.

#### **9.2 Programmazione del display**

Lo schema del display è riportato nel paragrafo 6.2. La struttura del menu del display è riportata nel paragrafo 6.3. La sezione 9.3 di questo paragrafo spiega in dettaglio le opzioni di programmazione disponibili nelle diverse aree del display. La password impostata in fabbrica per accedere al display è **27513**. **9.2.1 Dati dal dispositivo**

#### **Display**

Consente all'utente di definire se il display indica Length Units (unità di lunghezza) o Volume Units (unità di volume).

#### **Units (unità di misura)**

Consente all'utente di cambiare Length Units (unità di lunghezza), Volume Units (unità di volume) e/o Temperature Units (unità di temperatura).

#### **Address (indirizzo)**

Consente all'utente di cambiare l'indirizzo del trasmettitore di livello. L'indirizzo predefinito è 247.

#### **Signal Strength (potenza del segnale)**

Consente all'utente di visualizzare la potenza del segnale di ritorno per il galleggiante del prodotto (Prod Trig Lvl), il galleggiante dell'interfaccia (Int Trig Lvl) e il livello del tetto (Roof Trig Lvl). Se il galleggiante dell'interfaccia e/o il livello del tetto non sono attivi, non sono visualizzati segnali.

#### **9.2.2 Tarare**

#### **Product Level (livello del prodotto)**

Consente all'utente di modificare il livello in unità ingegneristiche per la taratura. L'utente deve usare la selezione Current Level (livello attuale) e inserire la posizione attuale del galleggiante. Si avvisa l'utente di non utilizzare la funzione di offset senza consultare l'Assistenza tecnica.

#### **Interface Level (livello dell'interfaccia)**

Consente all'utente di modificare il livello in unità ingegneristiche per la taratura. L'utente deve usare la selezione Current Level (livello attuale) e inserire la posizione attuale del galleggiante. Si avvisa l'utente di non utilizzare la funzione di offset senza consultare l'Assistenza tecnica.

#### **Roof Level (livello del tetto)**

Consente all'utente di modificare il livello in unità ingegneristiche per la taratura. L'utente deve usare la selezione Current Level (livello attuale) e inserire la posizione attuale del tetto. Si avvisa l'utente di non utilizzare la funzione di offset senza consultare l'Assistenza tecnica.

#### **9.2.3 Parametri di fabbrica**

#### **Settings (impostazioni)**

Sezione del menu che contiene i parametri di fabbrica. Questi parametri non devono essere modificati senza consultare l'Assistenza tecnica.

#### **Gradient (gradiente)**

Il gradiente è un fattore di taratura che è specifico per ogni trasmettitore. Tipicamente, i valori sono 8.9...9.2 µs/in.

#### **Serial Number (numero di serie)**

Il numero di serie è l'identificativo univoco, definito da MTS per il dispositivo e non deve essere cambiato. Il numero di serie serve per tracciare e determinare le parti di ricambio.

Serie LP

#### **9.2.3 Parametri di fabbrica (continua)**

#### **SARA Blanking**

Distanza di blanking iniziale dalla testa del trasmettitore di livello. Non deve essere modificata.

#### **Magnet Blanking (blanking del magnete)**

Distanza di blanking tra due galleggianti. Non deve essere modificata.

#### **Gain (guadagno)**

Misura di quanto è largo un segnale di interrogazione utilizzato. Non deve essere modificato senza contattare l'Assistenza tecnica.

#### **Min Trig Level (potenza di attivazione livello min.)**

Livello di soglia per il segnale di ritorno, per qualificarlo come segnale valido e non come un disturbo.

#### **Temp Setup (configurazione della temperatura)**

Consente all'utente di attivare o disattivare la misura di temperatura. In caso di attivazione non sarà eseguita se non è stata ordinata la misura di temperatura.

#### **No. of Temp (n. punti di temperatura)**

Serve per modificare il numero di punti di temperatura ricercati dal trasmettitore di livello. Se si cambia questo numero, non cambia il numero di punti di misura della temperatura ordinati o se la misura di temperatura è stata o meno ordinata.

#### **Float Config (configurazione del galleggiante)**

Consente all'utente di abilitare o disabilitare il galleggiante del prodotto, il galleggiante dell'interfaccia e il livello del tetto. Il primo galleggiante misurato dall'elettronica è utilizzato come galleggiante del prodotto. Se si attiva il galleggiante dell'interfaccia e non è presente il secondo galleggiante, l'uscita assume lo stato di allarme.

#### **Baud Rate (velocità di trasmissione)**

Consente all'utente finale di selezionare la velocità di trasmissione disponibile. La velocità predefinita è 4800 baud.

#### **Volume**

Consente all'utente di abilitare o disabilitare l'uscita del volume. L'uscita del volume deve essere impostata utilizzando il software di configurazione. L'uscita del volume deve essere abilitata affinché il display indichi il volume, se selezionato.

#### **Auto Threshold (soglia automatica)**

Non deve essere disabilitata.

## **Reset to Factory (reset alle impostazioni di fabbrica)**

Consente all'utente di ripristinare l'elettronica alle impostazioni di fabbrica originali. Serve a riportare l'elettronica a uno stato corretto e noto durante la ricerca guasti.

#### **9.3 Codici funzione Modbus**

#### **Parametri di comunicazione:**

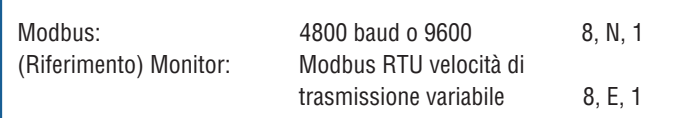

Sono supportati i seguenti codici funzione Modbus:

**Funzione 03** - Read Holding Registers (leggi registri di controllo)

**Funzione 04** - Read Input Registers (leggi registri di ingresso)

**Funzione 06** - Preset Single Register (preimposta singolo registro)

- **Funzione 08** Diagnostics (Subfunction 00, Return Query Data) (diagnostica; sottofunzione 00, ritorna dati query)
- **Funzione 08** Diagnostics (Subfunction 01, Restart Communications Option) (diagnostica; sottofunzione 01, riavvia opzione di comunicazione)
- **Funzione 08** Diagnostics (Subfunction 04, Force Listen Only Mode) (diagnostica; sottofunzione 04, forza modalità di solo ascolto)
- **Funzione 16**  Preset Multiple Registers (preimposta registri multipli)

**Funzione 17** - Report Slave ID (report ID dello slave)

#### **Funzione 03** - **Read Holding Registers (leggi registri di controllo)**

Il dispositivo risponde a questo messaggio restituendo i contenuti del registro (dei registri) di dati richiesti.

(Consultare "*Mappe del registro Modbus del dispositivo"* a pag. 22).

Valgono le seguenti considerazioni, specifiche per l'implementazione:

- » Se è richiesto un registro non supportato o riservato, è restituito il codice di eccezione 2 (consultare "*Mappe del registro Modbus del dispositivo*" a pag. 212 per i registri non supportati/riservati).
- » Se un registro contiene un errore del dispositivo, è restituito un valore negativo massimo.
- » Se un registro è vuoto, indicando quindi che la funzione desiderata non è abilitata (ad es. calcoli volumetrici), è inviato un valore negativo massimo.
- » I bit non supportati o riservati sono sempre impostati su 0. Consultare "Mappe del registro Modbus del dispositivo" apag. 22 per le definizioni dei bit di allarme.

#### **Funzione 04 - Read Input Registers (leggi registri di ingresso)**

Questa funzione è gestita esattamente come la funzione 03. Tenere presente che in questa implementazione tutti i registri sono di sola lettura.

#### **Funzione 06 - Preset Single Registers (preimposta singoli registri)**

La corretta trasmissione è confermata dal dispositivo, se risponde restituendo ciò che era stato inviato.

#### **Funzione 08 - Diagnostics (Subfunction 00, Return Query Data) (diagnostica; sottofunzione 00, ritorna dati query)**

Il dispositivo risponde a questa richiesta con i seguenti dati: Indirizzo slave: restituito Funzione: 08H Sottofunzione high: 00H Sottofunzione low: 00H Dati query (a 16 bit): restituiti Controllo errori: CRC a 16 bit/LRC a 8 bit

#### **Funzione 08 - Diagnostics (Subfunction 01, Restart Communications Option) (diagnostica; sottofunzione 01, riavvia opzione di comunicazione)**

# **Nota:**

Il registro eventi della comunicazione non è supportato. Il campo "Query data" (dati query) è irrilevante (normalmente, FF00H cancella il registro).

Se il dispositivo è in modalità di solo ascolto, reagisce a questo messaggio uscendo da questa modalità (il risultato è che non è inviata una risposta alla richiesta).

Se il dispositivo non si trova in modalità di solo ascolto, risponde come segue:

Indirizzo slave: restituito Funzione: 08H Sottofunzione high: 00H Sottofunzione low: 01H Dati query (a 16 bit): restituiti (0000H o FF00H) Controllo errori: CRC a 16 bit/LRC a 8 bit

#### **Funzione 08 - Diagnostics**

#### **(Subfunction 04, Force Listen-Only Mode)**

**(diagnostica; sottofunzione 04, forza modalità di solo ascolto)** Il dispositivo risponde a questa richiesta commutando alla modalità di solo ascolto. I messaggi sono ancora ricevuti e analizzati, ma non sono trasmesse risposte. Per uscire dalla modalità di solo ascolto, inviare una richiesta di "**(Restart Communications Option)"** (function 08, subfunction 01) (avvio opzione di comunicazione, funzione 08, sottofunzione 01) o attivare e disattivare l'alimentazione.

#### **Funzione 16 - Preset Multiple Registers (preimposta registri multipli)**

La risposta del dispositivo contiene l'indirizzo slave, il codice funzione, l'indirizzo iniziale e la quantità di registri preimpostati.

#### **Funzione 17 - Report Slave ID (report ID dello slave)**

Il dispositivo risponde a questa richiesta con i seguenti dati: Indirizzo slave: restituito Funzione: 11H Conteggio byte: 05H ID slave: FFH Stato indicatore di funzionamento: FFH (ON) Dati addizionali: "DMS" Controllo errori: CRC a 16 bit/LRC a 8 bit

#### **Codici di eccezione Modbus**

Sono implementate le seguenti eccezioni Modbus standard:

# **Codice di errore 01 (funzione non valida)**

*È segnalato quando:*

- » è richiesta una funzione diversa dalla 03, 04, 06, 08, 16 o 17
- » è richiesta la funzione 08 e un'altra sottofunzione diversa dalla 00, 01 o 04 oppure se è richiesto un registro non valido tra quelli impostati.
- » è gestito con il codice di errore 07

# **Codice di errore 02 (indirizzo dati non valido)**

*È segnalato quando:*

- » è richiesta la funzione 03 o 04 e il numero del registro iniziale è maggiore di 5198 (registro maggiore di 35198 o 45198)
- » è richiesta la funzione 03 o 04 e un registro tra il gruppo di registri richiesti non è valido

# **9.3 Codici funzione Modbus (continua) Codice di errore 03 (valore dei dati non valido)**

- *È segnalato quando:*
- » è richiesta la funzione 03 o 04 e il numero di punti dati è maggiore di 800.

#### **Codice di errore 06 (occupato)**

*È segnalato quando:* 

» è attivo il menu LCD del dispositivo.

#### **Codice di errore 07 (funzionamento non valido)**

*È segnalato quando:* 

- » è richiesta la funzione 06 o 16 mentre il dispositivo è protetto da scrittura.
- » è richiesta la funzione 08 con una sottofunzione non valida.

# **9.4 Mappe del registro Modbus**

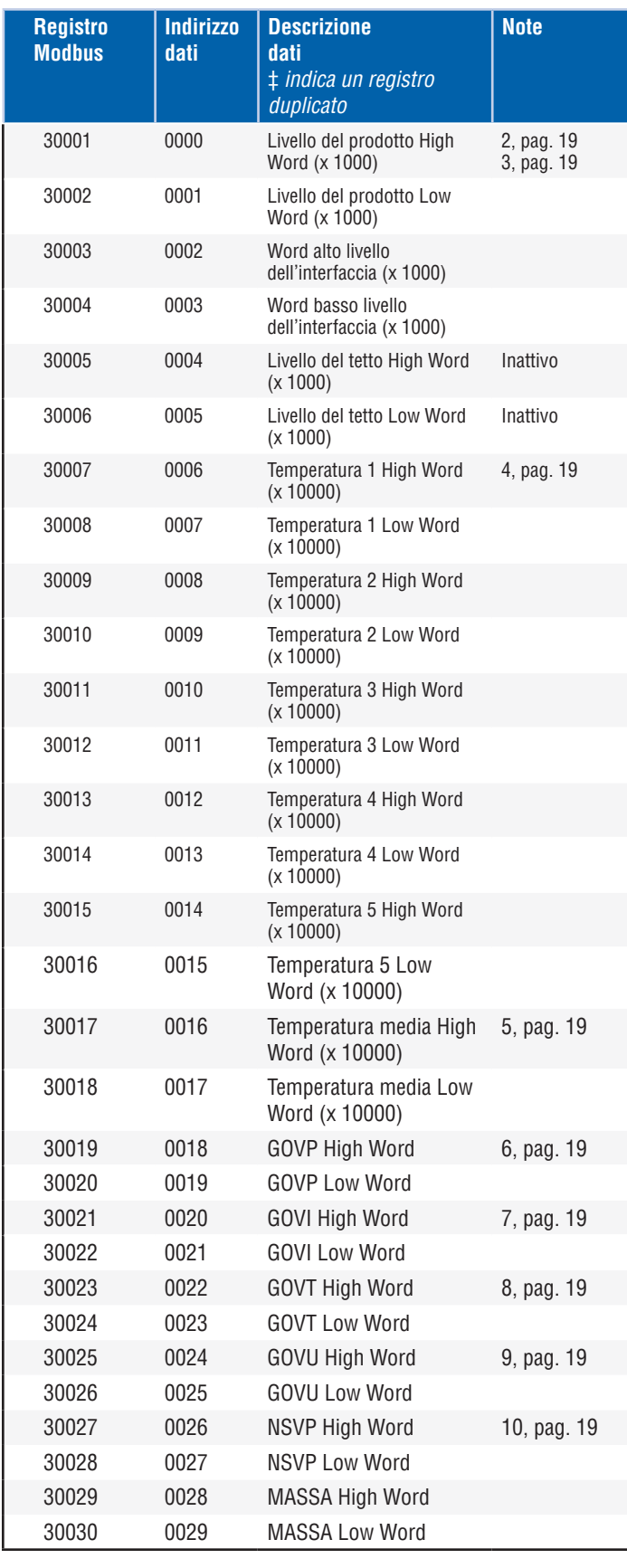

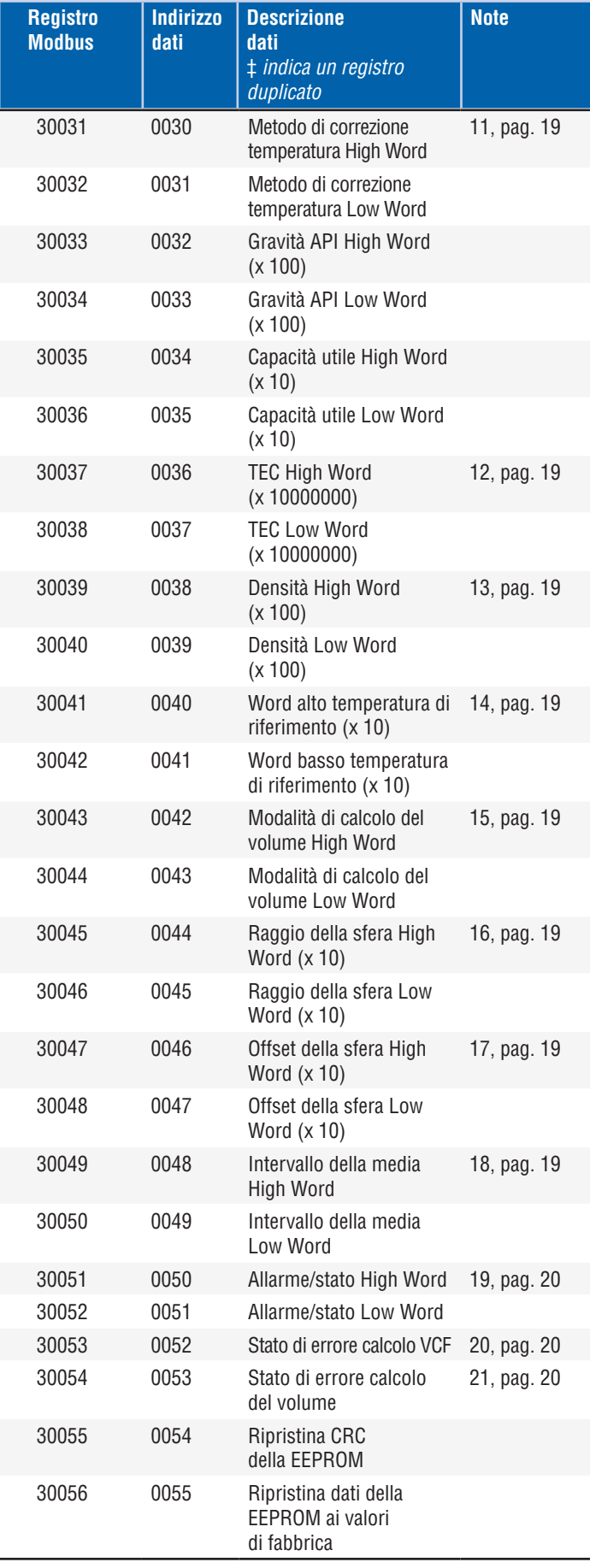

# **9.4 Mappe del registro Modbus (continua)**

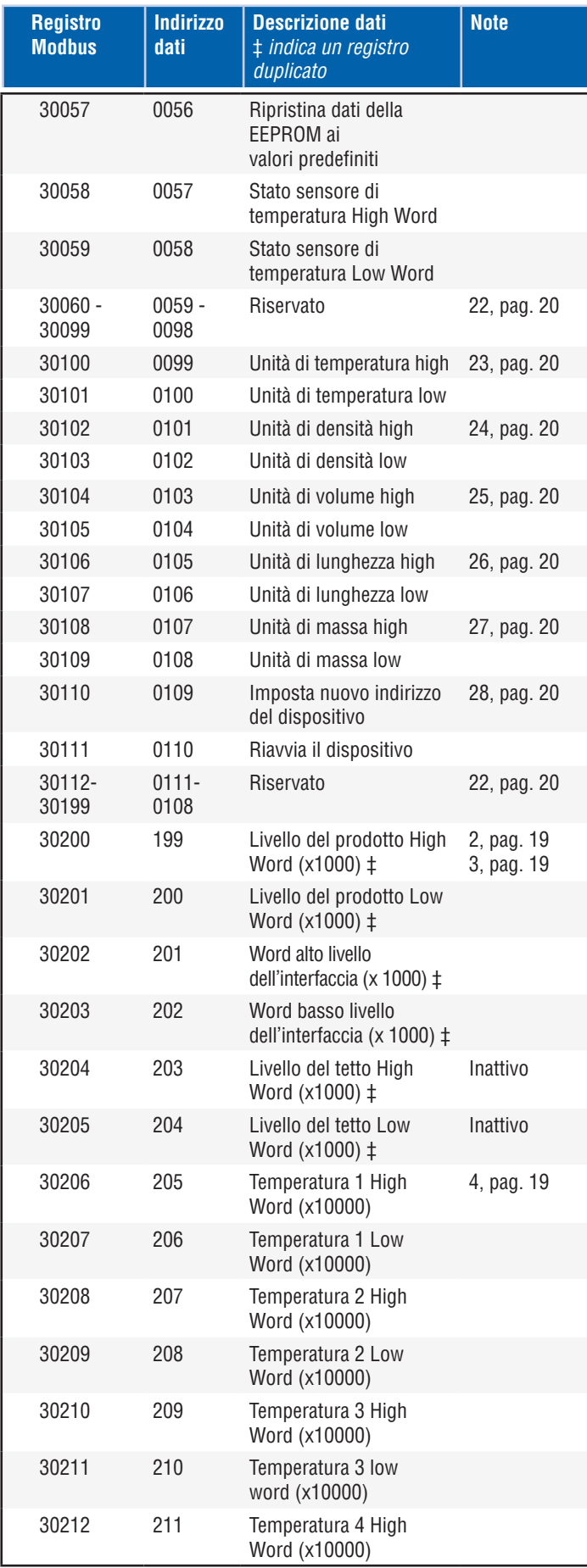

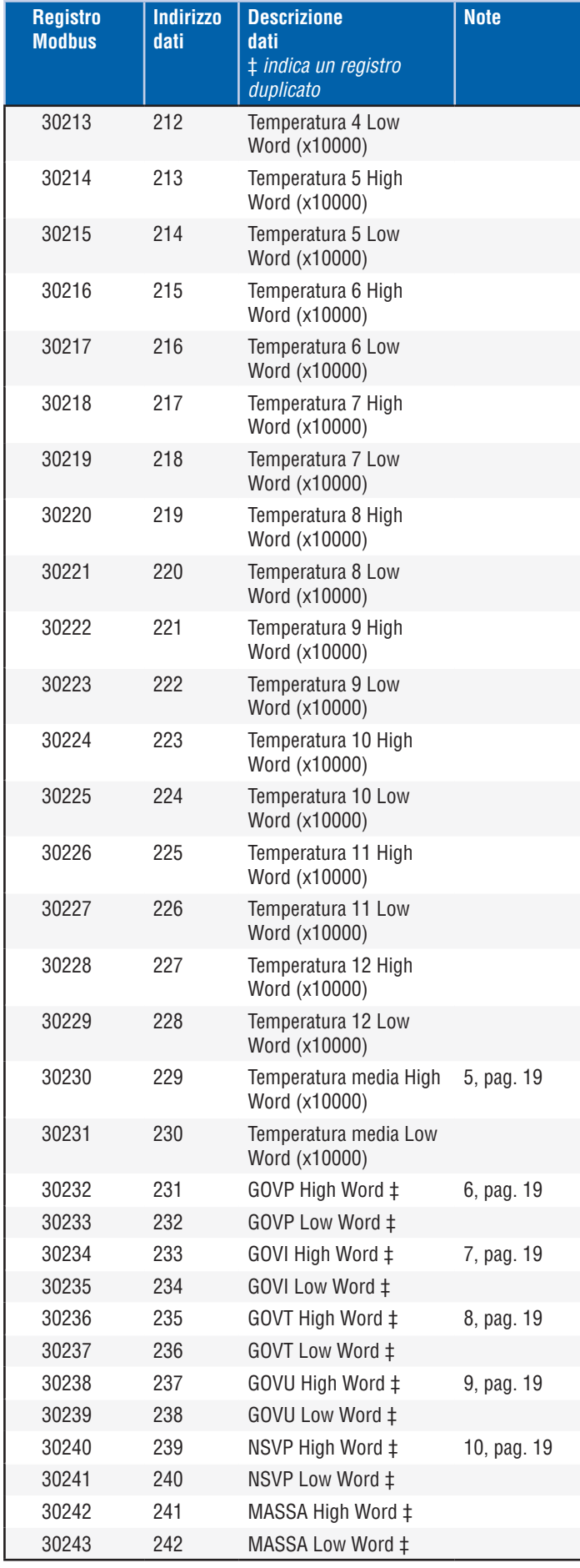

# **9.4 Mappe del registro Modbus (continua)**

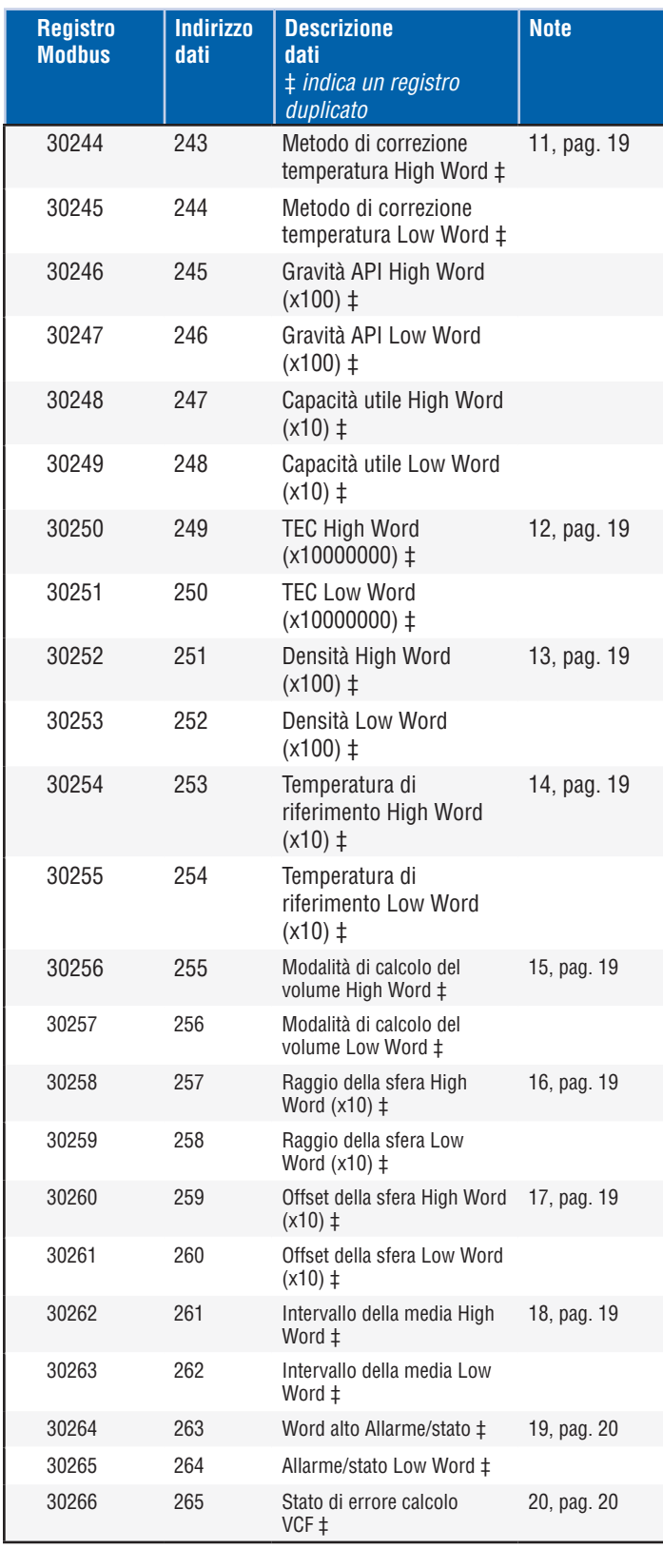

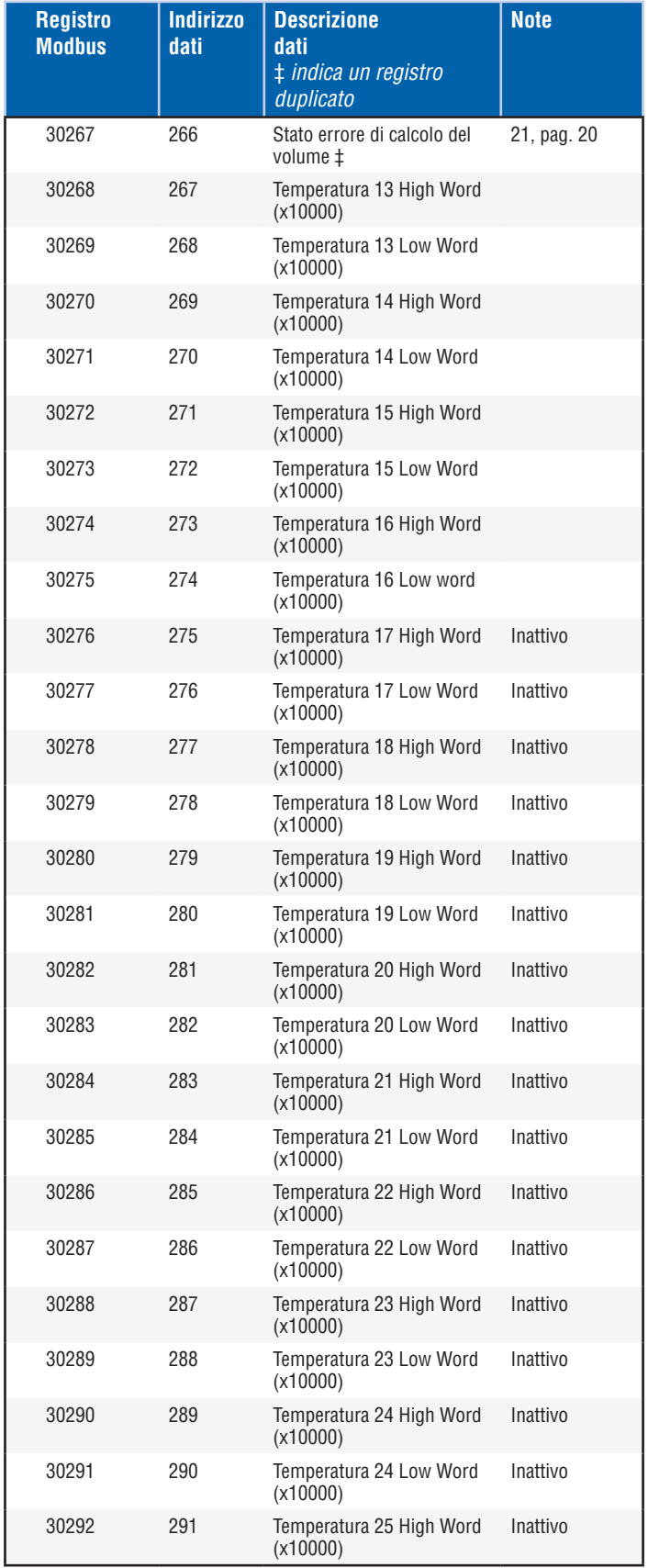

# **9.4 Mappe del registro Modbus (continua)**

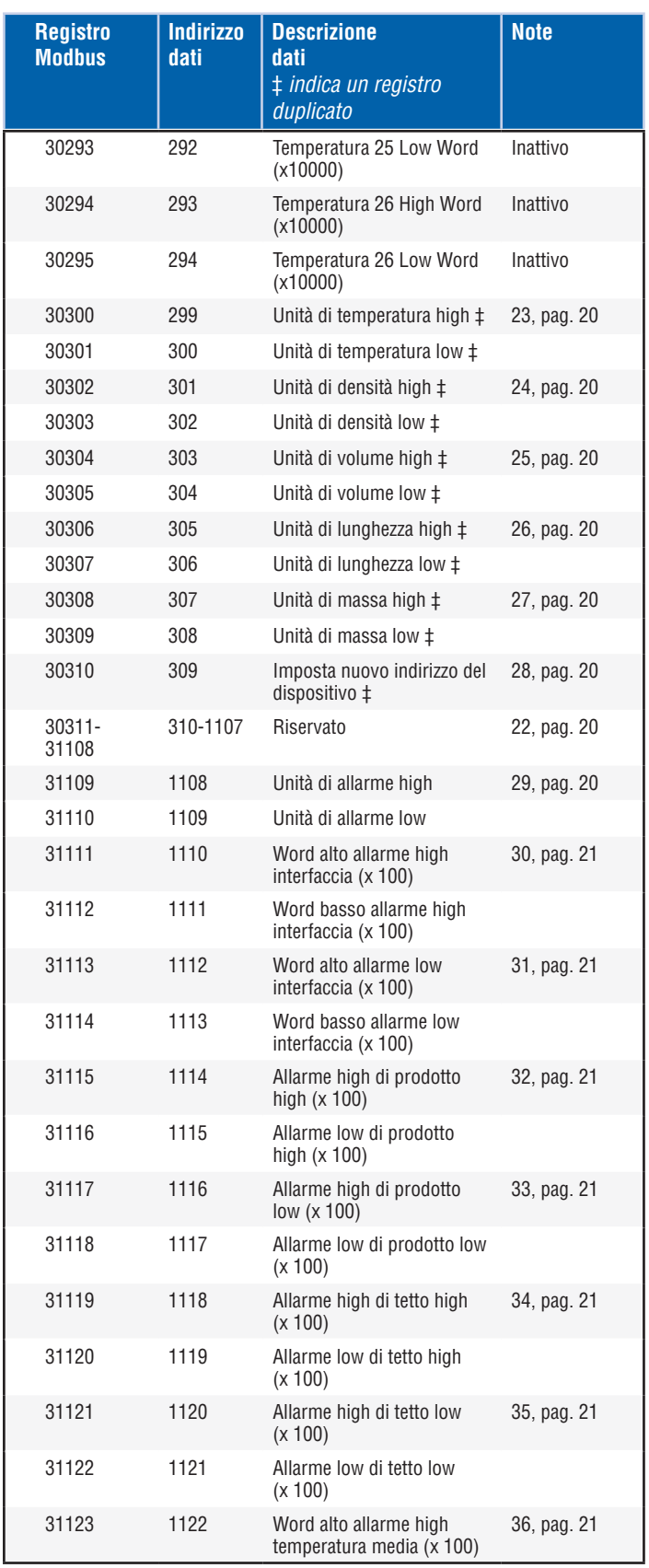

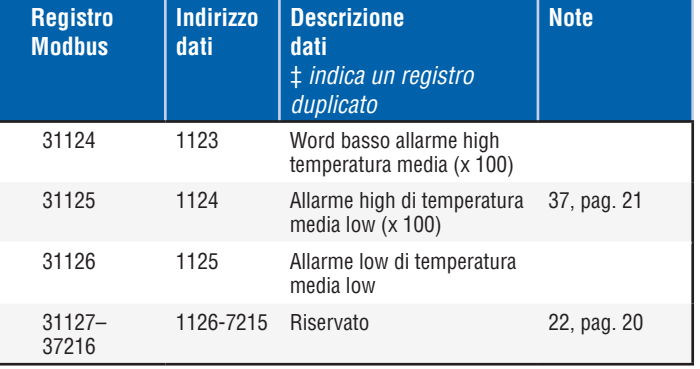

Serie LP

#### **9.5 Come sono utilizzate le unità di misura**

I registri, che sono letti o preimpostati, sono eseguiti utilizzando l'unità di misura attualmente programmata.

#### *A titolo di esempio:*

Se l'unità di misura è "Length" (lunghezza) e come unità personalizzata è stata selezionata "Feet" (piedi), il valore inviato sarà in quell'unità. Verificare che anche il valore programmato sia indicato utilizzando quell'unità.

# **9.6 Note delle mappe del registro Modbus**

1. È possibile accedere a tutti i registri utilizzando la funzione Modbus 03 (leggi registri di controllo) o la funzione Modbus 04 (leggi registri di ingresso). In ogni caso, in questa implementazione tutti i registri sono di sola lettura.

*A titolo di esempio:* 

I registri 30001 e 30002 (con la funzione 03) possono essere letti anche come registri 40001 e 40002 (con la funzione 04).

2. Le coppie di registri identificate come "Word alto" e "Word basso" devono essere lette insieme, cominciando da "Word alto". I due valori devono essere concatenati dal master per formare una quantità "word lungo" a 32 bit senza segno.

#### *A titolo di esempio:*

Registro 30001 (word alto a 16 bit) = 0002H (deve essere letto per primo), Registro 30002 (word basso a 16 bit) = 3F8CH Word lungo (a 32 bit) = 00023F8CH (decimale 147340)

*Oppure:* 

Registro 30001 (high word) =  $2$ Registro 30002 (low word) = 16268 Moltiplicare registro 30001 x 65536 : 2 x 65536 = 131072 Aggiungere il risultato al registro 30002 : 131072 + 16268 = 147340

3. Tutti i registri identificati come "(x 10)","(x 100)","(x 10000)", "(x 100000000)" o "(x 1000)" sono stati scalati (moltiplicati) per un fattore di 10, 100, 1000, 10000 o 10000000 prima della trasmissione per preservare la parte frazionaria del valore dei dati. Il master deve dividere questi valori per il fattore di scala in base ai requisti.

*A titolo di esempio:* 

Registro 30001 (high word a 16 bit) =  $0002H$ Long word (a 32 bit) = 00023F8CH (decimale 147340) Dividendo per 1000, valore attuale = 147,340

#### 4. **Temperatura digitale separata**

- 5. **Temperatura media in immersione**
- 6. **GOVP = Gross Observed Volume Product (volume lordo prodotto osservato)**
- 7. **GOVI** = **Gross Observed Volume Interface (volume lordo interfaccia osservato)**
- 8. **GOVT** = **Gross Observed Volume Total (volume lordo osservato totale)**
- 9. **GOVU** = **Gross Observed Volume Ullage (volume vuoto lordo osservato)**
- 10. **NVSP** = **Net** Standard Volume of Product (volume standard netto del prodotto)
- 11. **Temperature Correction Method (metodo di correzione della temperatura)**
	- Si può scegliere tra cinque metodi:
		- $1 = (6A)$  oli pesanti
		- $2 = (6B)$  oli leggeri
		- 3 = (6C) sostanze chimiche
		- 4 = sostanze chimiche con coefficienti maggiori di 6C e una
		- temperatura di riferimento mobile (6C Mod). 5 = Custom Table (tabella personalizzata).

#### 12. **Thermal Expansion Coefficient (TEC) (coefficiente di dilatazione termica)**

Il metodo di correzione della temperatura 6C utilizza il coefficiente di dilatazione termica del prodotto oggetto della misura per determinare il fattore di correzione del volume. I valori consentiti sono 270,0... 930.0. Le unità TEC sono in 10 E-6/Deg F.

### 13. **Density (densità)**

 Il metodo di correzione della temperatura 6C e Custom Table (tabella personalizzata) richiede l'inserimento della densità (alla temperatura di riferimento indicata) del prodotto oggetto della misura per il calcolo della massa netta.

### 14. **Reference Temperature (temperatura di riferimento)**

È la temperatura di base impostata per il calcolo VCF quando si usa il metodo di correzione della temperatura 6C.

### 15. **Volume Calculation Mode (modalità di calcolo del volume)**

È la modalità in cui si desidera eseguire i calcoli volumetrici: 1 = utilizzando Strap Table (tabella di correlazione) 0 = utilizzando Sphere Calculation (calcolo della sfera)

#### 16. **Sphere Radius (raggio della sfera)**

È il raggio della sfera quando sono eseguiti i calcoli volumetrici (mediante la modalità di calcolo della sfera).

# 17. **Sphere Offset (offset della sfera)**

È l'offset della sfera quando sono eseguiti i calcoli volumetrici (mediante la modalità di calcolo della sfera).

#### 18. **Average Interval (intervallo della media)**

Si può ottenere la media di tutti i calcoli di livello, temperatura e volume utilizzando un metodo temporizzato. I valori consentiti sono i sequenti:

 $0 = 1$  secondo (predefinito)  $5 = 5$  secondi  $10 = 10$  secondi  $15 = 15$  secondi  $20 = 20$  secondi 25 = 25 secondi  $30 = 30$  secondi  $35 = 35$  secondi  $40 = 40$  secondi  $45 = 45$  secondi 50 = 50 secondi 55 = 55 secondi  $60 = 60$  secondi

#### <span id="page-20-0"></span> **9.6 Note delle mappe del registro Modbus (continua)**

- 19. **Alarm/Status bit definitions (definizioni dei bit di allarme/stato)**
	- D1 Interface Alarm High (allarme high dell'interfaccia) D2 Interface Alarm Low (allarme low dell'interfaccia)
	- D3 Product Alarm High (allarme high del prodotto)
	- D4 Product Low Alarm (allarme low del prodotto)
	- D5 Roof Alarm High (allarme high del tetto)
	- D6 Roof Alarm Low (allarme low del tetto)

D7 Average Temperature Alarm High (allarme high di

 temperatura media) D8 Average Temperature Alarm Low (allarme low di

 temperatura media) D9 Magnet Is Missing (magnete non presente) D10 Digital Temperature 0 Error (temperatura digitale, errore 0) D11 Digital Temperature 1 Error (temperatura digitale, errore 1) D12 Digital Temperature 2 Error (temperatura digitale, errore 2) D13 Digital Temperature 3 Error (temperatura digitale, errore 3)

- D14 Digital Temperature 4 Error (temperatura digitale, errore 4) D15 Digital Temperature Average Error (errore media
- 

 temperatura digitale) D16 – D32 Reserved (riservato)

Per ogni bit di allarme corrispondente:

- $0 = AI$  ARM OFF
- $1 = ALARM ON$

I bit riservati sono sempre impostati su 0 (OFF).

20. **Volume Correction Factor Calculation Error Status (stato di errore per calcolo del fattore di correzione del volume)** Questo valore è di sola lettura. Se l'applicazione del fattore di

correzione del volume è eseguita senza errori, il valore è zero; in caso contrario, il valore è un codice diverso da zero, ossia:

 1 = valore API non valido o valore di ingresso della temperatura non valido per il calcolo VCF 6A o 6B.

2 = valore API non valido o campo di ingresso della

temperatura non valido per il calcolo VCF 6A.

3 = valore API non valido o campo di ingresso della

temperatura non valido per il calcolo VCF 6B.

 4 = valore API non valido o valore di ingresso della temperatura non valido per il calcolo VCF 6C.

 5 = valore API non valido o campo della temperatura non valido per il calcolo VCF 6C.

 6 = valore API non valido o campo della temperatura non valido per il calcolo VCF 6C Wide.

7 = temperatura delta non valida per il calcolo VCF 6C.

 8 = errore di interpolazione, valore di temperatura non presente in tabella.

9 = metodo VCF non valido o non selezionato.

#### 21. **Volume Calculation Error Status (stato di errore per calcolo del volume)**

 Questo valore è di sola lettura. Se i calcoli del volume sono eseguiti senza errori, il valore è zero; in caso contrario, il valore è un codice diverso da zero, ossia:

1 = nella tabella non sono consentiti inserimenti negativi.

 2 = errore di interpolazione, valore di livello non presente in tabella.

 3 = errore di calcolo della sfera, il livello supera il raggio della sfera x 2.

4 = è stato calcolato un valore di volume negativo.

22. **I registri non definiti o riservati all'interno della mappa dei**  registri ritornano un valore negativo massimo (8000H o 80000000H per coppie di registri). Se si tenta di leggere i registri fuori dalla mappa (35198 o superiore), è trasmesso il codice di errore Modbus Exception 02 (eccezione Modbus, valore dati non valido).

#### 23. **Temperature Units (unità di temperatura)**

 Il valore delle unità di temperatura può avere uno dei seguenti codici:

- $0 =$  Celsius
	- 1 = Fahrenheit

#### 24. **Density Units High (unità di densità high)**

Il valore delle unità di densità può avere uno dei seguenti codici:

- 0 = grammi/millimetri
- 1 = grammi/litro
- 2 = chilogrammi/metri cubi
- 3 = chilogrammi/litro
- 4 = libbre/pollice cubo
- 5 = libbre/piede cubo
- $6 = libbre/gallone$
- 7 = Tonnellate/metro cubo
- 8 = Tonnellate/iarda cubica

### 25. **Volume Units (unità di volume)**

Il valore delle unità di volume può avere uno dei seguenti codici:

- 0 = litri
- 1 = millimetri cubi
- 2 = metri cubi
- 3 = pollici cubi
- $4 =$  piede cubo
- $5 =$  galloni
- $6 =$  barili

### 26. **Length Units (unità di lunghezza)**

Il valore delle unità di lunghezza può avere uno dei seguenti codici:

- 0 = millimetri
- $1 =$  centimetri
- $2 = metri$
- 3 = chilometri
- $4 =$  pollici
- 5 = piede
- $6 =$ iarde

# 27. **Mass Units (unità di massa)**

Il valore delle unità di massa può avere uno dei seguenti codici:

- 0 = chilogrammi
- $1 = \text{grammi}$
- $2 =$ once
- $3$  = libbre
- $4 =$ tonnellate
- 5 = tonnellate metriche
- 28. **Set New Device Address (imposta nuovo indirizzo del dispositivo)** Questo registro programma il nuovo indirizzo del dispositivo. I valori validi per Modbus sono: 1... 247.

# 29. **Alarm Units (unità di allarme)**

 Questo registro programma il tipo di unità per il quale si possono configurare gli allarmi. Product (prodotto) e Interface (interfaccia) possono avere unità di tipo "Volume" o "Length" (lunghezza), mentre Roof (tetto) può essere solo di tipo "Length". I valori validi sono:

- 2 = Volume Units Type (unità di tipo volume).
- 3 = Length Units Type (unità di tipo lunghezza).

# <span id="page-21-0"></span>**Manuale dell'interfaccia Modbus**

Serie LP

- 30. **Interface High Alarm (allarme high dell'interfaccia)** È il valore rispetto al quale l'interfaccia non può essere >=. Verificare che il valore sia programmato con il tipo di Alarm Units (unità di allarme) corrente. (v. nota 29)
- 31. **Interface Low Alarm (allarme low dell'interfaccia)** È il valore rispetto al quale l'interfaccia non può essere <=. Verificare che il valore sia programmato con il tipo di Alarm Units (unità di allarme) corrente. (v. nota 29)
- 32. **Product High Alarm (allarme high del prodotto)** Il valore per il quale il prodotto non può essere  $>=$ . Verificare che il valore sia programmato con il tipo di Alarm Units (unità di allarme) corrente. (v. nota 29)
- 33. **Product Low Alarm (allarme low del prodotto)** Il valore per il quale il prodotto non può essere <=. Verificare che il valore sia programmato con il tipo di Alarm Units (unità di allarme) corrente. (v. nota 29)
- 34. **Roof Alarm High (allarme high del tetto)** Il valore per il quale il tetto non può essere >=. Questo valore può essere solo nell'unità di tipo Length (lunghezza). (v. nota 29)
- 35. **Roof Low Alarm (allarme low del tetto)** Il valore per il quale il tetto non può essere <=. Questo valore può essere solo nell'unità di tipo Length (lunghezza). (v. nota 29)
- 36. **Temperature Average High Alarm (allarme high di temperatura media)** Il valore per il quale la temperatura media non può essere >=.
- 37. **Temperature Average Low Alarm (allarme low di temperatura media)** Il valore per il quale la temperatura media non può essere <=.

#### **9.7 Formule usate per il calcolo del volume**

1. **GOVP = GOVT - GOVI** (sistema con due galleggianti) **GOVP = GOVT** (sistema con un galleggiante) **GOVT= GOVP** + GOVI (sistema con due galleggianti) **GOVT= GOVP** (sistema con un galleggiante) **GOVU** = WORKING CAPACITY (capacità utile) - GOVT (sistema con uno o due galleggianti)

Il volume lordo osservato del prodotto (GOVP) equivale al volume totale del serbatoio (GOVT) meno il volume dell'interfaccia (GOVI). GOVT è misurato dal galleggiante del prodotto (quello più vicino alla flangia del trasmettitore) e GOVI è misurato dal galleggiante dell'interfaccia (quello più vicino al puntale del trasmettitore). Le informazioni sul livello generate dal trasmettitore sono utilizzate insieme alla tabella di correlazione per calcolare i corrispondenti volumi lordi osservati.

#### 2. **NSVP = GOVP x VCF**

Il volume standard netto del prodotto (NSVP) equivale al volume lordo osservato del prodotto (GOVP) moltiplicato per il fattore di correzione del volume (VCF). VCF è calcolato in base alle proprietà di dilatazione termica del prodotto (programmate dall'utente) e alle informazioni sulla temperatura del misuratore. Vedere 4. FATTORE DI CORREZIONE DEL VOLUME per i dettagli.

## 3. **MASSA = NSVP x DENSITÀ**

 La massa del prodotto (MASS) equivale al volume standard netto del prodotto (NSVP) moltiplicato per la densità del prodotto (DENSITY) programmata dall'utente.

#### 4. **FATTORE DI CORREZIONE DEL VOLUME**

VCF = EXP {- A(T) X (t-T) x  $[1 + (0.8 \times A(T) \times (t-T))]$ }

Dove:

 $t =$  qualsiasi temperatura\*

T = TEMPERATURA DI BASE (60 GRADI F)

A(T) = coefficiente di dilatazione termica alla temperatura di base T

Dove:

EXP è la funzione esponenziale (eX).

Il coefficiente di dilatazione termica alla temperatura di base è correlato alla densità del prodotto alla temperatura di base T da:

A (T) =  $[K0 + K1 \times DEN(T)] / [DEN(T) \times DEN(T)]$ 

Dove:

la densità è definita in unità di misura KG/M3

K0 e K1 sono costanti relative a ogni prodotto.

\*API 2540 definisce che i dati di temperatura sono arrotondati al grado decimale più vicino (0,1).

Questo paragrafo comprende tutte le costanti utilizzate dal software per calcolare i fattori di correzione del volume e i campi validi per API (densità) e dati di temperatura.

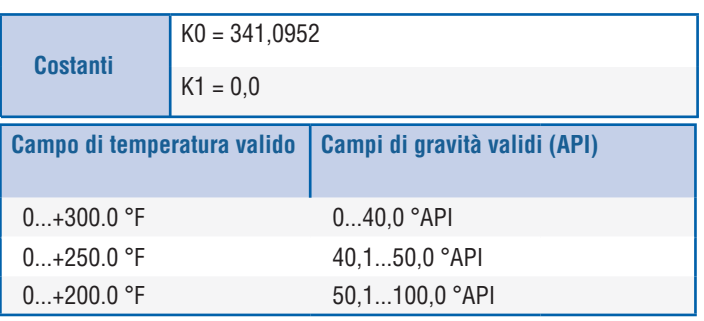

*Tabella 1: Oli pesanti 6A*

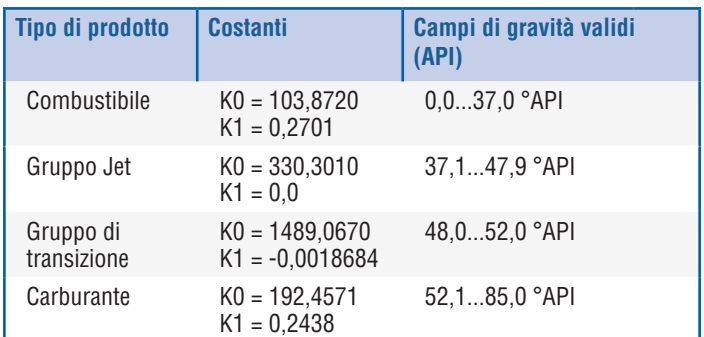

*Tabella 2: Oli leggeri 6B*

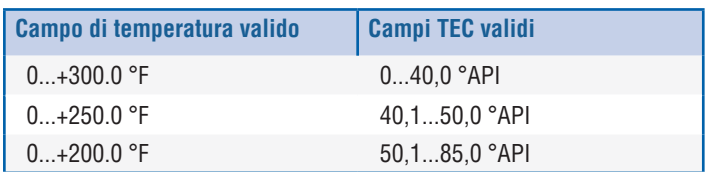

*Tabella 3: Oli leggeri 6B*

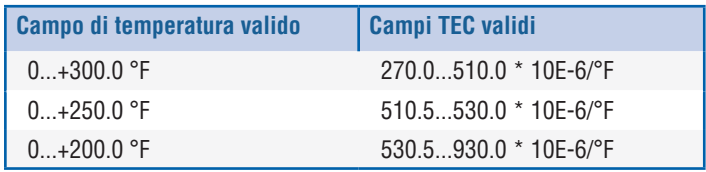

\*Per il gruppo di transizione,  $A(T) = [K1 + K0 (DEN (T) \times DEN (T))]$ \*\*TEC è il coefficiente di dilatazione termica del prodotto misurato

*Tabella 4: Sostanze chimiche 6C*

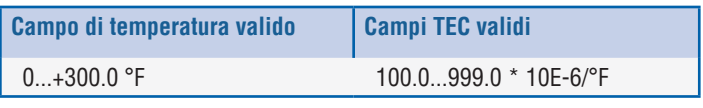

\*Per il gruppo di transizione,  $A(T) = [K1 + KO (DEN (T) x DEN (T))$  misurata

*Tabella 5: 6C MOD*

#### **Nota:**

Le modalità volumetriche 6C MOD e CUST TAB (tabella personalizzata) non sono state sviluppate per applicazioni fiscali dato che non rispettano perfettamente lo standard API 2540. Il software per 6C MOD incorpora un riferimento di temperatura variabile e considera un campo più ampio di valori TEC.

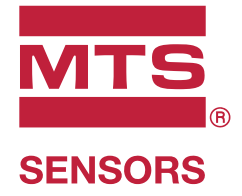

ISO 9001

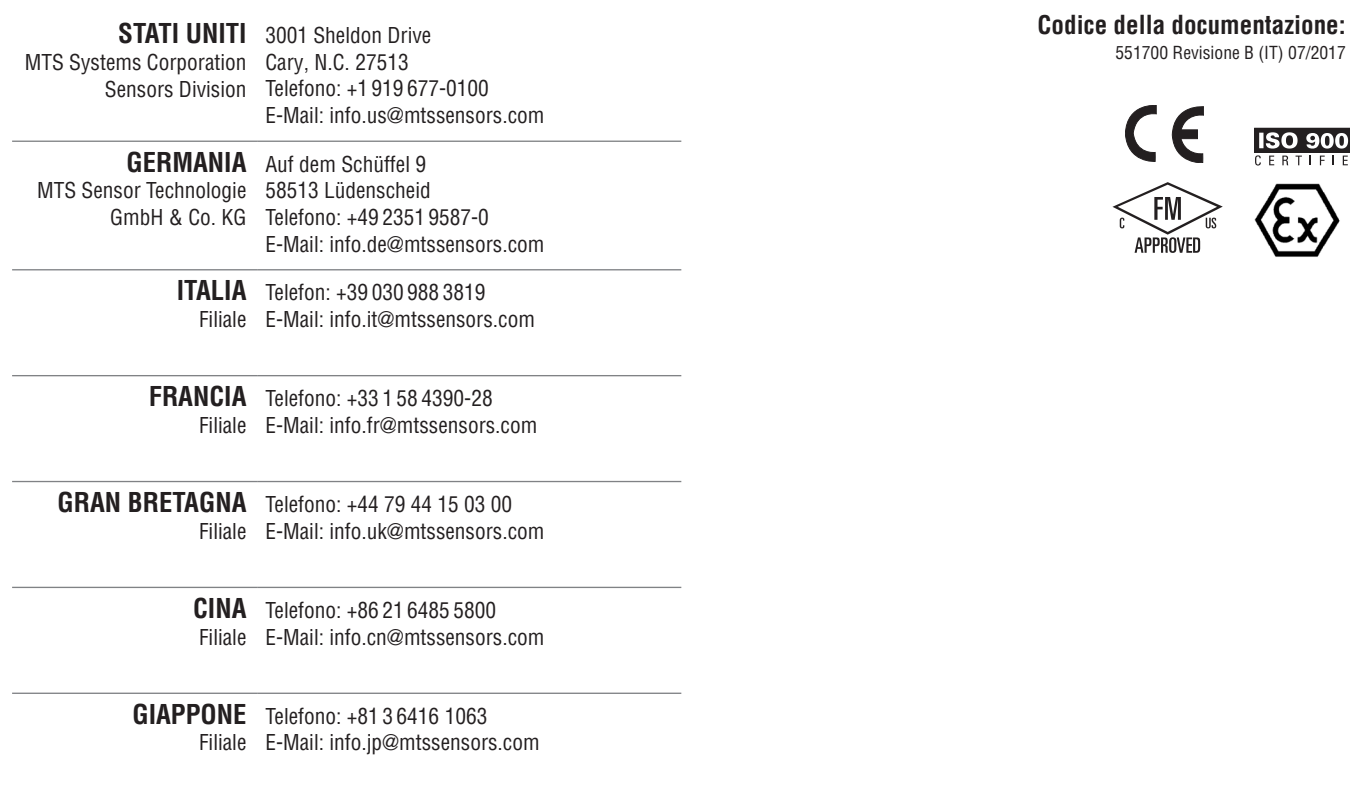

# **www.mtssensors.com**

MTS, Temposonics e Level Plus sono marchi registrati di MTS Systems Corporation negli Stati Uniti; MTS SENSORS e il logo MTS SENSORS sono marchi registrati di MTS Systems Corporation negli Stati Uniti. Tali marchi potrebbero essere protetti in altri paesi. Tutti gli altri marchi appartengono ai rispettivi proprietari. Copyright © 2019 MTS Systems Corporation. Non si concede alcuna licenza di proprietà intellettuale. MTS si riserva il diritto di modificare le informazioni contenute nel presente documento, modificare il design dei prodotti o ritirare prodotti dalla disponibilità alla vendita senza alcun preavviso. Errori tipografici e grafici od omissioni non sono intenzionali e sono soggetti a correzione. Per informazioni aggiornate sui prodotti visitate www.mtssensors.com.